## **FAQs and Known Issues for Ahsay Backup Software v7**

- [FAQ: Ahsay Hardware Requirement List \(HRL\) for version 7.3 or above](https://wiki.ahsay.com/doku.php?id=public:5000_faq:ahsay_hardware_requirement_list_hrl_for_version_7.3_or_above)
- [FAQ: Ahsay Software Compatibility List \(SCL\) for version 7.3 or above](https://wiki.ahsay.com/doku.php?id=public:5001_faq:ahsay_software_compatibility_list_scl_for_version_7.3_or_above)
- [FAQ: How to modify the Java heap size of AhsayCBS?](https://wiki.ahsay.com/doku.php?id=public:5002_faq:how_to_modify_the_java_heap_size_of_ahsaycbs)
- [FAQ: How do I modify the Java heap size setting of AhsayOBM or AhsayACB?](https://wiki.ahsay.com/doku.php?id=public:5003_faq:how_do_i_modify_the_java_heap_size_setting_of_ahsayobm_or_ahsayacb)
- [FAQ: How to perform a data integrity check for backup data stored in the backup destination?](https://wiki.ahsay.com/doku.php?id=public:5004_how_to_run_a_data_integrity_check)
- [FAQ: Frequently Asked Questions about Ahsay Cloud Backup Suite 7.3](https://wiki.ahsay.com/doku.php?id=public:5005_faq:frequently_asked_questions_about_ahsay_cloud_backup_suite_7)
- [FAQ: How to start a retention policy job to clear out of retention data?](https://wiki.ahsay.com/doku.php?id=public:5006_faq:how_to_start_a_retention_policy_job_to_clear_out_of_retention_data)
- [FAQ: How to perform backup to a local destination then import the data to a cloud storage](https://wiki.ahsay.com/doku.php?id=public:5007_faq:how_to_perform_backup_to_a_local_destination_then_import_the_data_to_a_cloud_storage_destination) [destination?](https://wiki.ahsay.com/doku.php?id=public:5007_faq:how_to_perform_backup_to_a_local_destination_then_import_the_data_to_a_cloud_storage_destination)
- [FAQ: How to create a file backup set with AhsayOBM or AhsayACB?](https://wiki.ahsay.com/doku.php?id=public:5008_faq:how_to_create_a_file_backup_set_with_ahsayobm_or_ahsayacb)
- [FAQ: How to create a MS Exchange mail level backup set with AhsayOBM \(MS Exchange 2007 /](https://wiki.ahsay.com/doku.php?id=public:5010_faq:how_to_create_a_ms_exchange_mail_level_backup_set_with_ahsayobm_ms_exchange_2007_2010) [2010\)?](https://wiki.ahsay.com/doku.php?id=public:5010_faq:how_to_create_a_ms_exchange_mail_level_backup_set_with_ahsayobm_ms_exchange_2007_2010)
- [FAQ: How to create a MS Exchange mail level backup set with AhsayOBM \(MS Exchange 2013\)?](https://wiki.ahsay.com/doku.php?id=public:5011_faq:how_to_create_a_ms_exchange_mail_level_backup_set_with_ahsayobm_ms_exchange_2013)
- [FAQ: How to create a MS Windows system backup set with AhsayOBM?](https://wiki.ahsay.com/doku.php?id=public:5012_faq:how_to_create_a_ms_windows_system_backup_set_with_ahsayobm)
- [FAQ: How setup a backup routine for your computer with Ahsay Cloud Backup Suite?](https://wiki.ahsay.com/doku.php?id=public:5014_faq:how_setup_a_backup_routine_for_your_computer_with_ahsay_cloud_backup_suite)
- [FAQ: How to perform a restore from backup data copied from OBS / mapped drive / removable](https://wiki.ahsay.com/doku.php?id=public:5020_faq:how_to_perform_a_restore_from_backup_data_copied_from_cbs_mapped_drive_removable_drive_backup_storage) [drive backup storage?](https://wiki.ahsay.com/doku.php?id=public:5020_faq:how_to_perform_a_restore_from_backup_data_copied_from_cbs_mapped_drive_removable_drive_backup_storage)
- [FAQ: How to synchronize backup data on cloud storage to multiple computers for quicker](https://wiki.ahsay.com/doku.php?id=public:5021_faq:how_to_synchronize_backup_data_on_cloud_storage_to_multiple_computers_for_quicker_restore_fast_data_recovery) [restore \(Fast Data Recovery\)?](https://wiki.ahsay.com/doku.php?id=public:5021_faq:how_to_synchronize_backup_data_on_cloud_storage_to_multiple_computers_for_quicker_restore_fast_data_recovery)
- [FAQ: How to create a backup destination to Microsoft OneDrive for your backup set?](https://wiki.ahsay.com/doku.php?id=public:5022_faq:how_to_create_a_backup_destination_to_microsoft_onedrive_for_your_backup_set)
- [FAQ: How to create a backup destination to Google Drive for your backup set?](https://wiki.ahsay.com/doku.php?id=public:5023_faq:how_to_create_a_backup_destination_to_google_drive_for_your_backup_set)
- [FAQ: How to create a backup destination to Dropbox for your backup set?](https://wiki.ahsay.com/doku.php?id=public:5024_faq:how_to_create_a_backup_destination_to_dropbox_for_your_backup_set)
- [FAQ: How to create Predefined Destinations for use with backups and or replication to Cloud?](https://wiki.ahsay.com/doku.php?id=public:5025_faq:how_to_create_predefined_destinations_for_use_with_backups_and_or_replication_to_cloud)
- [FAQ: Frequently Asked Questions on Backup Destination](https://wiki.ahsay.com/doku.php?id=public:5026_faq_on_backup_destination)
- [FAQ: How to delete selective backed up data from a specific backup destination?](https://wiki.ahsay.com/doku.php?id=public:5033_faq:how_to_delete_selective_backed_up_data_from_a_specific_backup_destination)
- [FAQ: Best practices for managing encryption key on AhsayOBM or AhsayACB version 7?](https://wiki.ahsay.com/doku.php?id=public:5034_best_practices_for_managing_encryption_key)
- [FAQ: How to monitor the status and progress of a backup job via the AhsayCBS web](https://wiki.ahsay.com/doku.php?id=public:5043_faq:how_to_monitor_the_status_and_progress_of_a_backup_job_via_the_ahsaycbs_web_console) [management console?](https://wiki.ahsay.com/doku.php?id=public:5043_faq:how_to_monitor_the_status_and_progress_of_a_backup_job_via_the_ahsaycbs_web_console)
- [FAQ: How to configure an Oracle database server backup set?](https://wiki.ahsay.com/doku.php?id=public:5045_faq:how_to_configure_an_oracle_database_server_backup_set)
- [FAQ: How to restore and recover an Oracle database instance automatically?](https://wiki.ahsay.com/doku.php?id=public:5046_faq:how_to_restore_and_recover_an_oracle_database_instance_automatically)
- [FAQ: Frequently Asked Questions about AhsayOBM installation on Synology NAS devices](https://wiki.ahsay.com/doku.php?id=public:5047_faq_about_ahsayobm_installation_on_synology_nas_devices)
- [FAQ: How to create a VMware backup set to be used with the Run Direct feature?](https://wiki.ahsay.com/doku.php?id=public:5048_faq:how_to_create_a_vmware_backup_set_to_be_used_with_the_run_direct_feature)
- [FAQ: How to instantly startup a VMware virtual machine with the Run Direct feature \(with](https://wiki.ahsay.com/doku.php?id=public:5049_faq:how_to_instantly_startup_a_vmware_virtual_machine_with_the_run_direct_feature_with_migration) [migration\)?](https://wiki.ahsay.com/doku.php?id=public:5049_faq:how_to_instantly_startup_a_vmware_virtual_machine_with_the_run_direct_feature_with_migration)
- [FAQ: How to instantly startup a VMware virtual machine with the Run Direct feature \(without](https://wiki.ahsay.com/doku.php?id=public:5050_faq:how_to_instantly_startup_a_vmware_virtual_machine_with_the_run_direct_feature_without_migration) [migration\)?](https://wiki.ahsay.com/doku.php?id=public:5050_faq:how_to_instantly_startup_a_vmware_virtual_machine_with_the_run_direct_feature_without_migration)
- [FAQ: How to install and configure AhsayOBM on a Synology NAS device?](https://wiki.ahsay.com/doku.php?id=public:5051_faq:how_to_install_and_configure_ahsayobm_on_a_synology_nas_device)
- [FAQ: How to restore data with AhsayOBM installation on Synology NAS device?](https://wiki.ahsay.com/doku.php?id=public:5052_faq:how_to_restore_data_with_ahsayobm_installation_on_synology_nas_device)
- [FAQ: Differences between Ahsay Software version 6 and 7](https://wiki.ahsay.com/doku.php?id=public:5053_faq:differences_between_ahsay_software_version_6)
- [FAQ: How to run a single backup set rebuild for legacy backup set created in version 6 via the](https://wiki.ahsay.com/doku.php?id=public:5054_faq:how_to_run_a_single_backup_set_rebuild_for_legacy_backup_set_created_in_version_6_via_the_ahsaycbs_console) [AhsayCBS console?](https://wiki.ahsay.com/doku.php?id=public:5054_faq:how_to_run_a_single_backup_set_rebuild_for_legacy_backup_set_created_in_version_6_via_the_ahsaycbs_console)
- [FAQ: How to run a Cyclic Redundancy Check \(CRC\) for legacy backup set created in version 6](https://wiki.ahsay.com/doku.php?id=public:5055_faq:how_to_run_a_cyclic_redundancy_check_crc_for_legacy_backup_set_created_in_version_6_or_for_client_without_gui) [\(or for client without GUI\)?](https://wiki.ahsay.com/doku.php?id=public:5055_faq:how_to_run_a_cyclic_redundancy_check_crc_for_legacy_backup_set_created_in_version_6_or_for_client_without_gui)
- [FAQ: Where are the backup client application logs stored at?](https://wiki.ahsay.com/doku.php?id=public:5057_faq:where_are_the_backup_client_application_logs_stored_at)
- [FAQ: Ahsay Hardware Compatibility List \(HRL\) for AhsayOBM on Synology NAS](https://wiki.ahsay.com/doku.php?id=public:5058_faq:ahsay_hardware_compatibility_list_hrl_for_ahsayobm_on_synology_nas)

• [ISSUE: Error \[UpdateProgress\]null \(FileServiceError\) displayed on AhsayCBS console when](https://wiki.ahsay.com/doku.php?id=public:5060_issue:error_updateprogress_null_fileserviceerror_displayed_on_ahsaycbs_console_when_backup_jobs_are_performed) [backup jobs are performed\]\] \\*](https://wiki.ahsay.com/doku.php?id=public:5060_issue:error_updateprogress_null_fileserviceerror_displayed_on_ahsaycbs_console_when_backup_jobs_are_performed)

[\[\[public:5061\\_issue:unable\\_to\\_do\\_backup\\_failed\\_to\\_download\\_v6\\_index\\_when\\_performing\\_back](https://wiki.ahsay.com/doku.php?id=public:5060_issue:error_updateprogress_null_fileserviceerror_displayed_on_ahsaycbs_console_when_backup_jobs_are_performed) up after upgrading ahsaycbs to 7.5.0.0 or above|ISSUE: Unable to do backup (Failed to [download v6 index\) when performing backup after upgrading AhsayCBS to 7.5.0.0 or above\]\] \\*](https://wiki.ahsay.com/doku.php?id=public:5060_issue:error_updateprogress_null_fileserviceerror_displayed_on_ahsaycbs_console_when_backup_jobs_are_performed) [\[\[public:5062\\_issue:error\\_java.lang.nullpointerexception\\_displayed\\_when\\_deleting\\_a\\_backup\\_ac](https://wiki.ahsay.com/doku.php?id=public:5060_issue:error_updateprogress_null_fileserviceerror_displayed_on_ahsaycbs_console_when_backup_jobs_are_performed) [count|ISSUE: Error java.lang.NullPointerException displayed when deleting a backup account\]\] \\*](https://wiki.ahsay.com/doku.php?id=public:5060_issue:error_updateprogress_null_fileserviceerror_displayed_on_ahsaycbs_console_when_backup_jobs_are_performed) [\[\[public:5063\\_faq:how\\_to\\_determine\\_the\\_number\\_of\\_client\\_licenses\\_required\\_before\\_upgrading](https://wiki.ahsay.com/doku.php?id=public:5060_issue:error_updateprogress_null_fileserviceerror_displayed_on_ahsaycbs_console_when_backup_jobs_are_performed) from ahsayobs version 6 to ahsaycbs version 7|FAQ: How to determine the number of client [licenses required before upgrading from AhsayOBS version 6 to AhsayCBS version 7?\]\] \\*](https://wiki.ahsay.com/doku.php?id=public:5060_issue:error_updateprogress_null_fileserviceerror_displayed_on_ahsaycbs_console_when_backup_jobs_are_performed) [\[\[public:5064\\_issue:cannot\\_download\\_ahsayobm\\_install\\_file\\_for\\_linux\\_unix\\_platforms\\_via\\_the\\_a](https://wiki.ahsay.com/doku.php?id=public:5060_issue:error_updateprogress_null_fileserviceerror_displayed_on_ahsaycbs_console_when_backup_jobs_are_performed) [hsaycbs\\_console\\_ahsaycbs\\_installation\\_on\\_ahsayubs|ISSUE: Cannot download AhsayOBM install](https://wiki.ahsay.com/doku.php?id=public:5060_issue:error_updateprogress_null_fileserviceerror_displayed_on_ahsaycbs_console_when_backup_jobs_are_performed) [file for Linux / Unix platforms via the AhsayCBS console \(AhsayCBS installation on AhsayUBS\)\]\] \\*](https://wiki.ahsay.com/doku.php?id=public:5060_issue:error_updateprogress_null_fileserviceerror_displayed_on_ahsaycbs_console_when_backup_jobs_are_performed) [\[\[public:5065\\_issue:cannot\\_write\\_file\\_in\\_temporary\\_directory\\_when\\_performing\\_a\\_restore\\_with\\_](https://wiki.ahsay.com/doku.php?id=public:5060_issue:error_updateprogress_null_fileserviceerror_displayed_on_ahsaycbs_console_when_backup_jobs_are_performed) [ahsayobr|ISSUE: Cannot write file in temporary directory \(when performing a restore with](https://wiki.ahsay.com/doku.php?id=public:5060_issue:error_updateprogress_null_fileserviceerror_displayed_on_ahsaycbs_console_when_backup_jobs_are_performed) [AhsayOBR\)\]\] \\*](https://wiki.ahsay.com/doku.php?id=public:5060_issue:error_updateprogress_null_fileserviceerror_displayed_on_ahsaycbs_console_when_backup_jobs_are_performed)

[\[\[public:5066\\_issue:cannot\\_start\\_a\\_ms\\_windows\\_system\\_or\\_system\\_state\\_backup\\_job\\_after\\_a\\_f](https://wiki.ahsay.com/doku.php?id=public:5060_issue:error_updateprogress_null_fileserviceerror_displayed_on_ahsaycbs_console_when_backup_jobs_are_performed) ailed backup another backup job is still running|ISSUE: Cannot start a MS Windows System or [System State backup job after a failed backup \(Another backup job is still running\)\]\] \\*](https://wiki.ahsay.com/doku.php?id=public:5060_issue:error_updateprogress_null_fileserviceerror_displayed_on_ahsaycbs_console_when_backup_jobs_are_performed) [\[\[public:5067\\_issue:incorrect\\_error\\_message\\_another\\_backup\\_job\\_is\\_still\\_running\\_is\\_displayed\\_](https://wiki.ahsay.com/doku.php?id=public:5060_issue:error_updateprogress_null_fileserviceerror_displayed_on_ahsaycbs_console_when_backup_jobs_are_performed) [ms\\_sql\\_database\\_backup|ISSUE: Incorrect error message 'Another backup job is still running' is](https://wiki.ahsay.com/doku.php?id=public:5060_issue:error_updateprogress_null_fileserviceerror_displayed_on_ahsaycbs_console_when_backup_jobs_are_performed) [displayed \(MS SQL database backup\)\]\] \\*](https://wiki.ahsay.com/doku.php?id=public:5060_issue:error_updateprogress_null_fileserviceerror_displayed_on_ahsaycbs_console_when_backup_jobs_are_performed)

[\[\[public:5068\\_incorrect\\_error\\_displayed\\_for\\_ms\\_exchange\\_mail\\_level\\_backup|ISSUE: Incorrect](https://wiki.ahsay.com/doku.php?id=public:5060_issue:error_updateprogress_null_fileserviceerror_displayed_on_ahsaycbs_console_when_backup_jobs_are_performed) [error message 'Another backup job is still running' is displayed \(MS Exchange mail level](https://wiki.ahsay.com/doku.php?id=public:5060_issue:error_updateprogress_null_fileserviceerror_displayed_on_ahsaycbs_console_when_backup_jobs_are_performed) [backup\)\]\] \\*](https://wiki.ahsay.com/doku.php?id=public:5060_issue:error_updateprogress_null_fileserviceerror_displayed_on_ahsaycbs_console_when_backup_jobs_are_performed)

[\[\[public:5069\\_issue:the\\_sql\\_server\\_vss\\_writer\\_service\\_does\\_not\\_exist\\_as\\_an\\_installed\\_service\\_c](https://wiki.ahsay.com/doku.php?id=public:5060_issue:error_updateprogress_null_fileserviceerror_displayed_on_ahsaycbs_console_when_backup_jobs_are_performed) annot create ms\_sql\_database\_backup\_set\_on\_non-english\_windows|ISSUE: The SQL Server [VSS Writer service does not exist as an installed service \(cannot create MS SQL database](https://wiki.ahsay.com/doku.php?id=public:5060_issue:error_updateprogress_null_fileserviceerror_displayed_on_ahsaycbs_console_when_backup_jobs_are_performed) [backup set on non-English Windows\)\]\] \\*](https://wiki.ahsay.com/doku.php?id=public:5060_issue:error_updateprogress_null_fileserviceerror_displayed_on_ahsaycbs_console_when_backup_jobs_are_performed)

[\[\[public:5070\\_issue:cannot\\_upload\\_custom\\_icon\\_files\\_to\\_the\\_ahsaycbs\\_web\\_console\\_for\\_rebran](https://wiki.ahsay.com/doku.php?id=public:5060_issue:error_updateprogress_null_fileserviceerror_displayed_on_ahsaycbs_console_when_backup_jobs_are_performed) [ding\\_clients|ISSUE: Cannot upload custom icon files to the AhsayCBS web console for](https://wiki.ahsay.com/doku.php?id=public:5060_issue:error_updateprogress_null_fileserviceerror_displayed_on_ahsaycbs_console_when_backup_jobs_are_performed) [rebranding clients\]\] \\* \[\[public:5071\\_issue:cannot\\_restore\\_a\\_hyper-](https://wiki.ahsay.com/doku.php?id=public:5060_issue:error_updateprogress_null_fileserviceerror_displayed_on_ahsaycbs_console_when_backup_jobs_are_performed)

[v\\_virtual\\_machine\\_with\\_run\\_direct\\_enabled\\_microsoft\\_security\\_advisory\\_3033929\\_update\\_not\\_i](https://wiki.ahsay.com/doku.php?id=public:5060_issue:error_updateprogress_null_fileserviceerror_displayed_on_ahsaycbs_console_when_backup_jobs_are_performed) [nstalled|ISSUE: Cannot restore a Hyper-V virtual machine with Run Direct enabled \(Microsoft](https://wiki.ahsay.com/doku.php?id=public:5060_issue:error_updateprogress_null_fileserviceerror_displayed_on_ahsaycbs_console_when_backup_jobs_are_performed) [Security Advisory 3033929 update not installed\)\]\] \\*](https://wiki.ahsay.com/doku.php?id=public:5060_issue:error_updateprogress_null_fileserviceerror_displayed_on_ahsaycbs_console_when_backup_jobs_are_performed)

[\[\[public:5072\\_issue:incorrect\\_error\\_message\\_another\\_backup\\_job\\_is\\_still\\_running\\_is\\_displayed\\_](https://wiki.ahsay.com/doku.php?id=public:5060_issue:error_updateprogress_null_fileserviceerror_displayed_on_ahsaycbs_console_when_backup_jobs_are_performed) [vmware\\_vm\\_backup|ISSUE: Incorrect error message 'Another backup job is still running' is](https://wiki.ahsay.com/doku.php?id=public:5060_issue:error_updateprogress_null_fileserviceerror_displayed_on_ahsaycbs_console_when_backup_jobs_are_performed) [displayed \(VMware VM backup\)\]\] \\*](https://wiki.ahsay.com/doku.php?id=public:5060_issue:error_updateprogress_null_fileserviceerror_displayed_on_ahsaycbs_console_when_backup_jobs_are_performed)

[\[\[public:5073\\_issue:incorrect\\_error\\_message\\_another\\_backup\\_job\\_is\\_still\\_running\\_is\\_displayed\\_](https://wiki.ahsay.com/doku.php?id=public:5060_issue:error_updateprogress_null_fileserviceerror_displayed_on_ahsaycbs_console_when_backup_jobs_are_performed) [hyper-v\\_vm\\_backup|ISSUE: Incorrect error message 'Another backup job is still running' is](https://wiki.ahsay.com/doku.php?id=public:5060_issue:error_updateprogress_null_fileserviceerror_displayed_on_ahsaycbs_console_when_backup_jobs_are_performed) [displayed \(Hyper-V VM backup\)\]\] \\*](https://wiki.ahsay.com/doku.php?id=public:5060_issue:error_updateprogress_null_fileserviceerror_displayed_on_ahsaycbs_console_when_backup_jobs_are_performed)

[\[\[public:5074\\_issue:incorrect\\_error\\_message\\_another\\_backup\\_job\\_is\\_still\\_running\\_is\\_displayed\\_i](https://wiki.ahsay.com/doku.php?id=public:5060_issue:error_updateprogress_null_fileserviceerror_displayed_on_ahsaycbs_console_when_backup_jobs_are_performed) [bm\\_lotus\\_domino\\_notes\\_backup|ISSUE: Incorrect error message 'Another backup job is still](https://wiki.ahsay.com/doku.php?id=public:5060_issue:error_updateprogress_null_fileserviceerror_displayed_on_ahsaycbs_console_when_backup_jobs_are_performed) [running' is displayed \(IBM Lotus Domino / Notes backup\)\]\] \\*](https://wiki.ahsay.com/doku.php?id=public:5060_issue:error_updateprogress_null_fileserviceerror_displayed_on_ahsaycbs_console_when_backup_jobs_are_performed)

[\[\[public:5075\\_issue:incorrect\\_error\\_message\\_another\\_backup\\_job\\_is\\_still\\_running\\_is\\_displayed\\_](https://wiki.ahsay.com/doku.php?id=public:5060_issue:error_updateprogress_null_fileserviceerror_displayed_on_ahsaycbs_console_when_backup_jobs_are_performed) ms\_windows\_system\_system\_state\_backuplISSUE: Incorrect error message 'Another backup job [is still running' is displayed \(MS Windows System / System State backup\)\]\] \\*](https://wiki.ahsay.com/doku.php?id=public:5060_issue:error_updateprogress_null_fileserviceerror_displayed_on_ahsaycbs_console_when_backup_jobs_are_performed)

[\[\[public:5076\\_issue:incorrect\\_error\\_message\\_another\\_backup\\_job\\_is\\_still\\_running\\_is\\_displayed\\_](https://wiki.ahsay.com/doku.php?id=public:5060_issue:error_updateprogress_null_fileserviceerror_displayed_on_ahsaycbs_console_when_backup_jobs_are_performed) [mysql\\_database\\_backup|ISSUE: Incorrect error message 'Another backup job is still running' is](https://wiki.ahsay.com/doku.php?id=public:5060_issue:error_updateprogress_null_fileserviceerror_displayed_on_ahsaycbs_console_when_backup_jobs_are_performed) [displayed \(MySQL database backup\)\]\] \\*](https://wiki.ahsay.com/doku.php?id=public:5060_issue:error_updateprogress_null_fileserviceerror_displayed_on_ahsaycbs_console_when_backup_jobs_are_performed)

[\[\[public:5077\\_issue:incorrect\\_error\\_message\\_another\\_backup\\_job\\_is\\_still\\_running\\_is\\_displayed\\_](https://wiki.ahsay.com/doku.php?id=public:5060_issue:error_updateprogress_null_fileserviceerror_displayed_on_ahsaycbs_console_when_backup_jobs_are_performed)

[oracle\\_database\\_backup|ISSUE: Incorrect error message 'Another backup job is still running' is](https://wiki.ahsay.com/doku.php?id=public:5060_issue:error_updateprogress_null_fileserviceerror_displayed_on_ahsaycbs_console_when_backup_jobs_are_performed) [displayed \(Oracle database backup\)\]\] \\*](https://wiki.ahsay.com/doku.php?id=public:5060_issue:error_updateprogress_null_fileserviceerror_displayed_on_ahsaycbs_console_when_backup_jobs_are_performed)

[\[\[public:5078\\_issue:incorrect\\_error\\_message\\_another\\_backup\\_job\\_is\\_still\\_running\\_is\\_displayed\\_](https://wiki.ahsay.com/doku.php?id=public:5060_issue:error_updateprogress_null_fileserviceerror_displayed_on_ahsaycbs_console_when_backup_jobs_are_performed) [ms\\_exchange\\_server\\_backup|ISSUE: Incorrect error message 'Another backup job is still](https://wiki.ahsay.com/doku.php?id=public:5060_issue:error_updateprogress_null_fileserviceerror_displayed_on_ahsaycbs_console_when_backup_jobs_are_performed) [running' is displayed \(MS Exchange server backup\)\]\] \\*](https://wiki.ahsay.com/doku.php?id=public:5060_issue:error_updateprogress_null_fileserviceerror_displayed_on_ahsaycbs_console_when_backup_jobs_are_performed)

[\[\[public:5079\\_issue:scheduled\\_backup\\_jobs\\_are\\_missing\\_after\\_upgrading\\_ahsayobm\\_acb\\_to\\_ver](https://wiki.ahsay.com/doku.php?id=public:5060_issue:error_updateprogress_null_fileserviceerror_displayed_on_ahsaycbs_console_when_backup_jobs_are_performed) sion 7.3.2.0|ISSUE: Scheduled backup jobs are missing after upgrading AhsayOBM / ACB to [version 7.3.2.0\]\] \\*](https://wiki.ahsay.com/doku.php?id=public:5060_issue:error_updateprogress_null_fileserviceerror_displayed_on_ahsaycbs_console_when_backup_jobs_are_performed)

[\[\[public:5080\\_issue:ms\\_windows\\_system\\_system\\_state\\_backup\\_job\\_cannot\\_run\\_to\\_completion\\_f](https://wiki.ahsay.com/doku.php?id=public:5060_issue:error_updateprogress_null_fileserviceerror_displayed_on_ahsaycbs_console_when_backup_jobs_are_performed) [or\\_backup\\_set\\_with\\_backup\\_schedule\\_disabled|ISSUE: MS Windows System / System State](https://wiki.ahsay.com/doku.php?id=public:5060_issue:error_updateprogress_null_fileserviceerror_displayed_on_ahsaycbs_console_when_backup_jobs_are_performed) [backup job cannot run to completion \(for backup set with backup schedule disabled\)\]\] \\*](https://wiki.ahsay.com/doku.php?id=public:5060_issue:error_updateprogress_null_fileserviceerror_displayed_on_ahsaycbs_console_when_backup_jobs_are_performed)

[\[\[public:5081\\_issue:ms\\_sql\\_database\\_backup\\_job\\_cannot\\_run\\_to\\_completion\\_for\\_backup\\_set\\_wi](https://wiki.ahsay.com/doku.php?id=public:5060_issue:error_updateprogress_null_fileserviceerror_displayed_on_ahsaycbs_console_when_backup_jobs_are_performed) th backup schedule disabled|ISSUE: MS SQL database backup job cannot run to completion (for [backup set with backup schedule disabled\)\]\] \\*](https://wiki.ahsay.com/doku.php?id=public:5060_issue:error_updateprogress_null_fileserviceerror_displayed_on_ahsaycbs_console_when_backup_jobs_are_performed)

[\[\[public:5082\\_issue:ms\\_exchange\\_mail\\_level\\_backup\\_job\\_cannot\\_run\\_to\\_completion\\_for\\_backup](https://wiki.ahsay.com/doku.php?id=public:5060_issue:error_updateprogress_null_fileserviceerror_displayed_on_ahsaycbs_console_when_backup_jobs_are_performed) set\_with\_backup\_schedule\_disabled|ISSUE: MS Exchange mail level backup job cannot run to [completion \(for backup set with backup schedule disabled\)\]\] \\*](https://wiki.ahsay.com/doku.php?id=public:5060_issue:error_updateprogress_null_fileserviceerror_displayed_on_ahsaycbs_console_when_backup_jobs_are_performed)

[\[\[public:5083\\_issue:vmware\\_vm\\_backup\\_job\\_cannot\\_run\\_to\\_completion\\_for\\_backup\\_set\\_with\\_ba](https://wiki.ahsay.com/doku.php?id=public:5060_issue:error_updateprogress_null_fileserviceerror_displayed_on_ahsaycbs_console_when_backup_jobs_are_performed) [ckup\\_schedule\\_disabled|ISSUE: VMware VM backup job cannot run to completion \(for backup](https://wiki.ahsay.com/doku.php?id=public:5060_issue:error_updateprogress_null_fileserviceerror_displayed_on_ahsaycbs_console_when_backup_jobs_are_performed) [set with backup schedule disabled\)\]\] \\* \[\[public:5084\\_issue:hyper-](https://wiki.ahsay.com/doku.php?id=public:5060_issue:error_updateprogress_null_fileserviceerror_displayed_on_ahsaycbs_console_when_backup_jobs_are_performed)

[v\\_vm\\_backup\\_job\\_cannot\\_run\\_to\\_completion\\_for\\_backup\\_set\\_with\\_backup\\_schedule\\_disabled|IS](https://wiki.ahsay.com/doku.php?id=public:5060_issue:error_updateprogress_null_fileserviceerror_displayed_on_ahsaycbs_console_when_backup_jobs_are_performed) [SUE: Hyper-V VM backup job cannot run to completion \(for backup set with backup schedule](https://wiki.ahsay.com/doku.php?id=public:5060_issue:error_updateprogress_null_fileserviceerror_displayed_on_ahsaycbs_console_when_backup_jobs_are_performed) [disabled\)\]\] \\*](https://wiki.ahsay.com/doku.php?id=public:5060_issue:error_updateprogress_null_fileserviceerror_displayed_on_ahsaycbs_console_when_backup_jobs_are_performed)

[\[\[public:5085\\_issue:ibm\\_lotus\\_domino\\_notes\\_backup\\_job\\_cannot\\_run\\_to\\_completion\\_for\\_backup](https://wiki.ahsay.com/doku.php?id=public:5060_issue:error_updateprogress_null_fileserviceerror_displayed_on_ahsaycbs_console_when_backup_jobs_are_performed) set with backup schedule disabled|ISSUE: IBM Lotus Domino / Notes backup job cannot run to [completion \(for backup set with backup schedule disabled\)\]\] \\*](https://wiki.ahsay.com/doku.php?id=public:5060_issue:error_updateprogress_null_fileserviceerror_displayed_on_ahsaycbs_console_when_backup_jobs_are_performed)

[\[\[public:5086\\_issue:mysql\\_database\\_backup\\_job\\_cannot\\_run\\_to\\_completion\\_for\\_backup\\_set\\_wit](https://wiki.ahsay.com/doku.php?id=public:5060_issue:error_updateprogress_null_fileserviceerror_displayed_on_ahsaycbs_console_when_backup_jobs_are_performed) [h\\_backup\\_schedule\\_disabled|ISSUE: MySQL database backup job cannot run to completion \(for](https://wiki.ahsay.com/doku.php?id=public:5060_issue:error_updateprogress_null_fileserviceerror_displayed_on_ahsaycbs_console_when_backup_jobs_are_performed) [backup set with backup schedule disabled\)\]\] \\*](https://wiki.ahsay.com/doku.php?id=public:5060_issue:error_updateprogress_null_fileserviceerror_displayed_on_ahsaycbs_console_when_backup_jobs_are_performed)

[\[\[public:5087\\_issue:oracle\\_database\\_backup\\_job\\_cannot\\_run\\_to\\_completion\\_for\\_backup\\_set\\_wit](https://wiki.ahsay.com/doku.php?id=public:5060_issue:error_updateprogress_null_fileserviceerror_displayed_on_ahsaycbs_console_when_backup_jobs_are_performed) h backup schedule disabled|ISSUE: Oracle database backup job cannot run to completion (for [backup set with backup schedule disabled\)\]\] \\*](https://wiki.ahsay.com/doku.php?id=public:5060_issue:error_updateprogress_null_fileserviceerror_displayed_on_ahsaycbs_console_when_backup_jobs_are_performed)

[\[\[public:5088\\_issue:ms\\_exchange\\_server\\_backup\\_job\\_cannot\\_run\\_to\\_completion\\_for\\_backup\\_se](https://wiki.ahsay.com/doku.php?id=public:5060_issue:error_updateprogress_null_fileserviceerror_displayed_on_ahsaycbs_console_when_backup_jobs_are_performed) [t\\_with\\_backup\\_schedule\\_disabled|ISSUE: MS Exchange server backup job cannot run to](https://wiki.ahsay.com/doku.php?id=public:5060_issue:error_updateprogress_null_fileserviceerror_displayed_on_ahsaycbs_console_when_backup_jobs_are_performed) [completion \(for backup set with backup schedule disabled\)\]\] \\*](https://wiki.ahsay.com/doku.php?id=public:5060_issue:error_updateprogress_null_fileserviceerror_displayed_on_ahsaycbs_console_when_backup_jobs_are_performed)

[\[\[public:5089\\_issue:cannot\\_perform\\_backup\\_on\\_linux\\_cli\\_for\\_backup\\_set\\_created\\_via\\_the\\_ahsay](https://wiki.ahsay.com/doku.php?id=public:5060_issue:error_updateprogress_null_fileserviceerror_displayed_on_ahsaycbs_console_when_backup_jobs_are_performed) [cbs\\_console|ISSUE: Cannot perform backup on Linux CLI for backup set created via the](https://wiki.ahsay.com/doku.php?id=public:5060_issue:error_updateprogress_null_fileserviceerror_displayed_on_ahsaycbs_console_when_backup_jobs_are_performed) [AhsayCBS console\]\] \\*](https://wiki.ahsay.com/doku.php?id=public:5060_issue:error_updateprogress_null_fileserviceerror_displayed_on_ahsaycbs_console_when_backup_jobs_are_performed)

[\[\[public:5090\\_issue:xhost\\_command\\_not\\_found\\_error\\_when\\_running\\_the\\_runconfigurator.sh\\_scri](https://wiki.ahsay.com/doku.php?id=public:5060_issue:error_updateprogress_null_fileserviceerror_displayed_on_ahsaycbs_console_when_backup_jobs_are_performed) pt file|ISSUE: xhost command not found error when running the RunConfigurator.sh script file]] [\\*](https://wiki.ahsay.com/doku.php?id=public:5060_issue:error_updateprogress_null_fileserviceerror_displayed_on_ahsaycbs_console_when_backup_jobs_are_performed)

[\[\[public:5091\\_issue:encryption\\_setting\\_default\\_to\\_custom\\_in\\_new\\_backup\\_set\\_wizard\\_for\\_ahsay](https://wiki.ahsay.com/doku.php?id=public:5060_issue:error_updateprogress_null_fileserviceerror_displayed_on_ahsaycbs_console_when_backup_jobs_are_performed) [obm\\_ahsayacb\\_version\\_6\\_connected\\_to\\_ahsaycbs\\_version\\_7|ISSUE: Encryption setting default](https://wiki.ahsay.com/doku.php?id=public:5060_issue:error_updateprogress_null_fileserviceerror_displayed_on_ahsaycbs_console_when_backup_jobs_are_performed) [to Custom in New Backup Set Wizard for AhsayOBM / AhsayACB version 6 connected to](https://wiki.ahsay.com/doku.php?id=public:5060_issue:error_updateprogress_null_fileserviceerror_displayed_on_ahsaycbs_console_when_backup_jobs_are_performed) [AhsayCBS version 7\]\] \\*](https://wiki.ahsay.com/doku.php?id=public:5060_issue:error_updateprogress_null_fileserviceerror_displayed_on_ahsaycbs_console_when_backup_jobs_are_performed)

[\[\[public:5092\\_issue:error\\_java.lang.nullpointerexception\\_displayed\\_when\\_deleting\\_a\\_system\\_ac](https://wiki.ahsay.com/doku.php?id=public:5060_issue:error_updateprogress_null_fileserviceerror_displayed_on_ahsaycbs_console_when_backup_jobs_are_performed) [count|ISSUE: Error java.lang.NullPointerException displayed when deleting a system account\]\] \\*](https://wiki.ahsay.com/doku.php?id=public:5060_issue:error_updateprogress_null_fileserviceerror_displayed_on_ahsaycbs_console_when_backup_jobs_are_performed) [\[\[public:5093\\_issue:in-](https://wiki.ahsay.com/doku.php?id=public:5060_issue:error_updateprogress_null_fileserviceerror_displayed_on_ahsaycbs_console_when_backup_jobs_are_performed)

[file\\_delta\\_default\\_to\\_differential\\_for\\_new\\_backup\\_set\\_created\\_with\\_ahsayobm\\_ahsayacb\\_versio](https://wiki.ahsay.com/doku.php?id=public:5060_issue:error_updateprogress_null_fileserviceerror_displayed_on_ahsaycbs_console_when_backup_jobs_are_performed) [n\\_6\\_connected\\_to\\_ahsaycbs\\_version\\_7|ISSUE: In-file Delta default to Differential for new backup](https://wiki.ahsay.com/doku.php?id=public:5060_issue:error_updateprogress_null_fileserviceerror_displayed_on_ahsaycbs_console_when_backup_jobs_are_performed) [set created with AhsayOBM / AhsayACB version 6 connected to AhsayCBS version 7\]\] \\*](https://wiki.ahsay.com/doku.php?id=public:5060_issue:error_updateprogress_null_fileserviceerror_displayed_on_ahsaycbs_console_when_backup_jobs_are_performed)

[\[\[public:5094\\_issue:extra\\_options\\_default\\_to\\_disabled\\_for\\_new\\_backup\\_set\\_created\\_with\\_ahsay](https://wiki.ahsay.com/doku.php?id=public:5060_issue:error_updateprogress_null_fileserviceerror_displayed_on_ahsaycbs_console_when_backup_jobs_are_performed) [obm\\_ahsayacb\\_version\\_6\\_connected\\_to\\_ahsaycbs\\_version\\_7|ISSUE: Extra options default to](https://wiki.ahsay.com/doku.php?id=public:5060_issue:error_updateprogress_null_fileserviceerror_displayed_on_ahsaycbs_console_when_backup_jobs_are_performed) [disabled for new backup set created with AhsayOBM / AhsayACB version 6 connected to](https://wiki.ahsay.com/doku.php?id=public:5060_issue:error_updateprogress_null_fileserviceerror_displayed_on_ahsaycbs_console_when_backup_jobs_are_performed) [AhsayCBS version 7\]\] \\*](https://wiki.ahsay.com/doku.php?id=public:5060_issue:error_updateprogress_null_fileserviceerror_displayed_on_ahsaycbs_console_when_backup_jobs_are_performed)

[\[\[public:5095\\_issue:manual\\_backup\\_job\\_is\\_interrupted\\_by\\_scheduler\\_for\\_backup\\_set\\_with\\_sche](https://wiki.ahsay.com/doku.php?id=public:5060_issue:error_updateprogress_null_fileserviceerror_displayed_on_ahsaycbs_console_when_backup_jobs_are_performed) dule to stop after x hours enabled|ISSUE: Manual backup job is interrupted by scheduler for [backup set with schedule to "stop after x hours" enabled\]\] \\*](https://wiki.ahsay.com/doku.php?id=public:5060_issue:error_updateprogress_null_fileserviceerror_displayed_on_ahsaycbs_console_when_backup_jobs_are_performed)

[\[\[public:5096\\_issue:continuous\\_backup\\_for\\_backup\\_set\\_with\\_programdata\\_folder\\_selected\\_as\\_b](https://wiki.ahsay.com/doku.php?id=public:5060_issue:error_updateprogress_null_fileserviceerror_displayed_on_ahsaycbs_console_when_backup_jobs_are_performed) [ackup\\_source\\_is\\_randomly\\_hanging|ISSUE: Continuous backup for backup set with](https://wiki.ahsay.com/doku.php?id=public:5060_issue:error_updateprogress_null_fileserviceerror_displayed_on_ahsaycbs_console_when_backup_jobs_are_performed)

["ProgramData" folder selected as backup source is randomly hanging\]\] \\*](https://wiki.ahsay.com/doku.php?id=public:5060_issue:error_updateprogress_null_fileserviceerror_displayed_on_ahsaycbs_console_when_backup_jobs_are_performed)

[\[\[public:5097\\_issue:the\\_specified\\_backup\\_type\\_is\\_invalid\\_cannot\\_start\\_backup\\_job\\_via\\_the\\_ahs](https://wiki.ahsay.com/doku.php?id=public:5060_issue:error_updateprogress_null_fileserviceerror_displayed_on_ahsaycbs_console_when_backup_jobs_are_performed) [ayobm\\_ahsayacb\\_system\\_tray\\_icon|ISSUE: The specified BACKUP TYPE is invalid \(Cannot start](https://wiki.ahsay.com/doku.php?id=public:5060_issue:error_updateprogress_null_fileserviceerror_displayed_on_ahsaycbs_console_when_backup_jobs_are_performed) [backup job via the AhsayOBM / AhsayACB system tray icon\)\]\] \\*](https://wiki.ahsay.com/doku.php?id=public:5060_issue:error_updateprogress_null_fileserviceerror_displayed_on_ahsaycbs_console_when_backup_jobs_are_performed)

[\[\[public:5098\\_issue:large\\_build\\_up\\_of\\_strange\\_files\\_on\\_onedrive\\_for\\_business\\_while\\_replication\\_](https://wiki.ahsay.com/doku.php?id=public:5060_issue:error_updateprogress_null_fileserviceerror_displayed_on_ahsaycbs_console_when_backup_jobs_are_performed) is running|ISSUE: Large build up of strange files on OneDrive for Business while replication is [running\]\] \\*](https://wiki.ahsay.com/doku.php?id=public:5060_issue:error_updateprogress_null_fileserviceerror_displayed_on_ahsaycbs_console_when_backup_jobs_are_performed)

[\[\[public:5099\\_issue:continuous\\_backup\\_job\\_does\\_not\\_clear\\_network\\_share\\_session\\_after\\_job\\_co](https://wiki.ahsay.com/doku.php?id=public:5060_issue:error_updateprogress_null_fileserviceerror_displayed_on_ahsaycbs_console_when_backup_jobs_are_performed) mpletion for backup set with temp directory set to network path|ISSUE: Continuous backup [job does not clear network share session after job completion \(for backup set with temp](https://wiki.ahsay.com/doku.php?id=public:5060_issue:error_updateprogress_null_fileserviceerror_displayed_on_ahsaycbs_console_when_backup_jobs_are_performed) [directory set to network path\)\]\] \\*](https://wiki.ahsay.com/doku.php?id=public:5060_issue:error_updateprogress_null_fileserviceerror_displayed_on_ahsaycbs_console_when_backup_jobs_are_performed)

[\[\[public:5100\\_issue:product\\_names\\_ahsayobm\\_and\\_ahsayacb\\_on\\_the\\_client\\_download\\_page\\_of](https://wiki.ahsay.com/doku.php?id=public:5060_issue:error_updateprogress_null_fileserviceerror_displayed_on_ahsaycbs_console_when_backup_jobs_are_performed) the ahsaycbs console cannot be customized|ISSUE: Product names (AhsayOBM and [AhsayACB\) on the client download page of the AhsayCBS console cannot be customized\]\] \\*](https://wiki.ahsay.com/doku.php?id=public:5060_issue:error_updateprogress_null_fileserviceerror_displayed_on_ahsaycbs_console_when_backup_jobs_are_performed) [\[\[public:5101\\_unable\\_to\\_do\\_offsite\\_backup\\_error\\_initializing\\_bptree|ISSUE: Unable to do Offsite](https://wiki.ahsay.com/doku.php?id=public:5060_issue:error_updateprogress_null_fileserviceerror_displayed_on_ahsaycbs_console_when_backup_jobs_are_performed) [backup \(Error initializing bptree\)\]\] \\*](https://wiki.ahsay.com/doku.php?id=public:5060_issue:error_updateprogress_null_fileserviceerror_displayed_on_ahsaycbs_console_when_backup_jobs_are_performed)

[\[\[public:5102\\_issue:cannot\\_view\\_the\\_backup\\_restore\\_report\\_from\\_the\\_ahsaycbs\\_console\\_right\\_](https://wiki.ahsay.com/doku.php?id=public:5060_issue:error_updateprogress_null_fileserviceerror_displayed_on_ahsaycbs_console_when_backup_jobs_are_performed) after a job is completed|ISSUE: Cannot view the backup / restore report from the AhsayCBS [console right after a job is completed\]\] \\*](https://wiki.ahsay.com/doku.php?id=public:5060_issue:error_updateprogress_null_fileserviceerror_displayed_on_ahsaycbs_console_when_backup_jobs_are_performed)

[\[\[public:5103\\_issue:ahsaycbs\\_console\\_cannot\\_display\\_any\\_supported\\_languages\\_other\\_than\\_en](https://wiki.ahsay.com/doku.php?id=public:5060_issue:error_updateprogress_null_fileserviceerror_displayed_on_ahsaycbs_console_when_backup_jobs_are_performed) [glish|ISSUE: AhsayCBS console cannot display any supported languages other than English](https://wiki.ahsay.com/doku.php?id=public:5060_issue:error_updateprogress_null_fileserviceerror_displayed_on_ahsaycbs_console_when_backup_jobs_are_performed) [\(5103\)\]\] \\*](https://wiki.ahsay.com/doku.php?id=public:5060_issue:error_updateprogress_null_fileserviceerror_displayed_on_ahsaycbs_console_when_backup_jobs_are_performed)

[\[\[public:5111\\_issue:missing\\_log\\_files\\_when\\_installing\\_upgrading\\_ahsaycbs\\_on\\_a\\_linux\\_server|IS](https://wiki.ahsay.com/doku.php?id=public:5060_issue:error_updateprogress_null_fileserviceerror_displayed_on_ahsaycbs_console_when_backup_jobs_are_performed) [SUE: Missing log files when installing / upgrading AhsayCBS on a Linux server\]\] \\*](https://wiki.ahsay.com/doku.php?id=public:5060_issue:error_updateprogress_null_fileserviceerror_displayed_on_ahsaycbs_console_when_backup_jobs_are_performed)

[\[\[public:5112\\_issue:strange\\_characters\\_displayed\\_when\\_installing\\_ahsayobm\\_acb\\_with\\_brande](https://wiki.ahsay.com/doku.php?id=public:5060_issue:error_updateprogress_null_fileserviceerror_displayed_on_ahsaycbs_console_when_backup_jobs_are_performed) d client installer on a windows computer with chinese locale|ISSUE: Strange characters [displayed when installing AhsayOBM / ACB with branded client installer on a Windows computer](https://wiki.ahsay.com/doku.php?id=public:5060_issue:error_updateprogress_null_fileserviceerror_displayed_on_ahsaycbs_console_when_backup_jobs_are_performed) [with Chinese locale\]\] \\*](https://wiki.ahsay.com/doku.php?id=public:5060_issue:error_updateprogress_null_fileserviceerror_displayed_on_ahsaycbs_console_when_backup_jobs_are_performed)

[\[\[public:5113\\_issue:cannot\\_upload\\_image\\_file\\_with\\_extension\\_in\\_upper\\_case\\_letters\\_issue\\_whe](https://wiki.ahsay.com/doku.php?id=public:5060_issue:error_updateprogress_null_fileserviceerror_displayed_on_ahsaycbs_console_when_backup_jobs_are_performed) n branding the ahsaycbs web console or client installers|ISSUE: Cannot upload image file [with extension in upper case letters \(issue when branding the AhsayCBS web console or client](https://wiki.ahsay.com/doku.php?id=public:5060_issue:error_updateprogress_null_fileserviceerror_displayed_on_ahsaycbs_console_when_backup_jobs_are_performed) [installers\)\]\] \\* \[\[public:5114\\_option\\_to\\_disable\\_signal\\_handlers\\_disabled\\_automatically|ISSUE:](https://wiki.ahsay.com/doku.php?id=public:5060_issue:error_updateprogress_null_fileserviceerror_displayed_on_ahsaycbs_console_when_backup_jobs_are_performed) [Option to disable signal handlers \(-Xrs\) disabled automatically for unknown reason \(issue with](https://wiki.ahsay.com/doku.php?id=public:5060_issue:error_updateprogress_null_fileserviceerror_displayed_on_ahsaycbs_console_when_backup_jobs_are_performed) [AhsayCBS\)\]\] \\*](https://wiki.ahsay.com/doku.php?id=public:5060_issue:error_updateprogress_null_fileserviceerror_displayed_on_ahsaycbs_console_when_backup_jobs_are_performed)

[\[\[public:5115\\_issue:access\\_denied\\_cannot\\_login\\_to\\_the\\_ahsaycbs\\_console\\_via\\_the\\_host\\_name|I](https://wiki.ahsay.com/doku.php?id=public:5060_issue:error_updateprogress_null_fileserviceerror_displayed_on_ahsaycbs_console_when_backup_jobs_are_performed) [SSUE: Access denied \(cannot login to the AhsayCBS console via the host name\)\]\] \\*](https://wiki.ahsay.com/doku.php?id=public:5060_issue:error_updateprogress_null_fileserviceerror_displayed_on_ahsaycbs_console_when_backup_jobs_are_performed)

[\[\[public:5116\\_faq:how\\_to\\_provide\\_a\\_higher\\_level\\_of\\_ssl\\_security\\_for\\_ahsaycbs|FAQ: How to](https://wiki.ahsay.com/doku.php?id=public:5060_issue:error_updateprogress_null_fileserviceerror_displayed_on_ahsaycbs_console_when_backup_jobs_are_performed) [provide a higher level of SSL security for AhsayCBS\]\] \\*](https://wiki.ahsay.com/doku.php?id=public:5060_issue:error_updateprogress_null_fileserviceerror_displayed_on_ahsaycbs_console_when_backup_jobs_are_performed)

[\[\[public:5117\\_duplicate\\_db\\_displayed\\_under\\_empty\\_dag\\_group|ISSUE: Duplicate databases](https://wiki.ahsay.com/doku.php?id=public:5060_issue:error_updateprogress_null_fileserviceerror_displayed_on_ahsaycbs_console_when_backup_jobs_are_performed) [displayed under empty DAG group when creating a MS Exchange mail level backup set\]\] \\*](https://wiki.ahsay.com/doku.php?id=public:5060_issue:error_updateprogress_null_fileserviceerror_displayed_on_ahsaycbs_console_when_backup_jobs_are_performed) [\[\[public:5118\\_issue:incorrect\\_client\\_usage\\_and\\_add-](https://wiki.ahsay.com/doku.php?id=public:5060_issue:error_updateprogress_null_fileserviceerror_displayed_on_ahsaycbs_console_when_backup_jobs_are_performed)

on module usage displayed for sub admin account|ISSUE: Incorrect client usage and add-on

module usage displayed for sub admin account]]  $*$ 

[\[\[public:5119\\_issue:invalid\\_backup\\_source\\_displayed\\_for\\_exchange\\_2007\\_server\\_backup\\_set\\_u](https://wiki.ahsay.com/doku.php?id=public:5060_issue:error_updateprogress_null_fileserviceerror_displayed_on_ahsaycbs_console_when_backup_jobs_are_performed) pgraded from version 6 to 7|ISSUE: Invalid backup source displayed for Exchange 2007 server [backup set upgraded from version 6 to 7\]\] \\*](https://wiki.ahsay.com/doku.php?id=public:5060_issue:error_updateprogress_null_fileserviceerror_displayed_on_ahsaycbs_console_when_backup_jobs_are_performed)

[\[\[public:5120\\_issue:migratev6index.migrateindex\\_failed\\_to\\_migrate\\_v6\\_index\\_ms\\_exchange\\_da](https://wiki.ahsay.com/doku.php?id=public:5060_issue:error_updateprogress_null_fileserviceerror_displayed_on_ahsaycbs_console_when_backup_jobs_are_performed) [g\\_server\\_backup\\_set\\_upgraded\\_from\\_version\\_6\\_to\\_7|ISSUE: \[MigrateV6Index.migrateIndex\]](https://wiki.ahsay.com/doku.php?id=public:5060_issue:error_updateprogress_null_fileserviceerror_displayed_on_ahsaycbs_console_when_backup_jobs_are_performed) [Failed to migrate v6 index \(MS Exchange DAG server backup set upgraded from version 6 to](https://wiki.ahsay.com/doku.php?id=public:5060_issue:error_updateprogress_null_fileserviceerror_displayed_on_ahsaycbs_console_when_backup_jobs_are_performed)  $7$ )]]  $*$ 

[\[\[public:5121\\_issue:migratev6index.migratemultihostindices\\_failed\\_to\\_deserialize\\_v6\\_index\\_ms](https://wiki.ahsay.com/doku.php?id=public:5060_issue:error_updateprogress_null_fileserviceerror_displayed_on_ahsaycbs_console_when_backup_jobs_are_performed) exchange dag mail level backup set upgraded from version 6 to 7|ISSUE:

[\[MigrateV6Index.migrateMultiHostIndices\] Failed to deserialize v6 index \(MS Exchange DAG](https://wiki.ahsay.com/doku.php?id=public:5060_issue:error_updateprogress_null_fileserviceerror_displayed_on_ahsaycbs_console_when_backup_jobs_are_performed) [mail level backup set upgraded from version 6 to 7\)\]\] \\*](https://wiki.ahsay.com/doku.php?id=public:5060_issue:error_updateprogress_null_fileserviceerror_displayed_on_ahsaycbs_console_when_backup_jobs_are_performed)

[\[\[public:5122\\_faq:how\\_to\\_recover\\_ahsaycbs\\_system\\_account\\_password|FAQ: How to recover](https://wiki.ahsay.com/doku.php?id=public:5060_issue:error_updateprogress_null_fileserviceerror_displayed_on_ahsaycbs_console_when_backup_jobs_are_performed) [AhsayCBS system account password?\]\] \\*](https://wiki.ahsay.com/doku.php?id=public:5060_issue:error_updateprogress_null_fileserviceerror_displayed_on_ahsaycbs_console_when_backup_jobs_are_performed)

[\[\[public:5123\\_scheduled\\_exchange\\_dag\\_server\\_backup\\_jobs\\_are\\_not\\_running|ISSUE: MS](https://wiki.ahsay.com/doku.php?id=public:5060_issue:error_updateprogress_null_fileserviceerror_displayed_on_ahsaycbs_console_when_backup_jobs_are_performed) [Exchange DAG server scheduled / continuous backup jobs are not running \(Run scheduled](https://wiki.ahsay.com/doku.php?id=public:5060_issue:error_updateprogress_null_fileserviceerror_displayed_on_ahsaycbs_console_when_backup_jobs_are_performed) backup on computers named setting is incorrect)]] \* [[public:5124 scheduled hyper-

[v\\_cluster\\_vm\\_backup\\_are\\_not\\_running|ISSUE: Scheduled / continuous backup jobs of Hyper-V](https://wiki.ahsay.com/doku.php?id=public:5060_issue:error_updateprogress_null_fileserviceerror_displayed_on_ahsaycbs_console_when_backup_jobs_are_performed) [Cluster VM backup set are not running \(Run scheduled backup on computers named setting is](https://wiki.ahsay.com/doku.php?id=public:5060_issue:error_updateprogress_null_fileserviceerror_displayed_on_ahsaycbs_console_when_backup_jobs_are_performed) [incorrect\)\]\] \\* \[\[public:5125\\_issue:trial\\_user\\_reminders\\_are\\_sent\\_every\\_15\\_minutes|ISSUE: Trial](https://wiki.ahsay.com/doku.php?id=public:5060_issue:error_updateprogress_null_fileserviceerror_displayed_on_ahsaycbs_console_when_backup_jobs_are_performed) [User Reminders are sent every 15 minutes\]\] \\*](https://wiki.ahsay.com/doku.php?id=public:5060_issue:error_updateprogress_null_fileserviceerror_displayed_on_ahsaycbs_console_when_backup_jobs_are_performed)

[\[\[public:5126\\_issue:index\\_migration\\_is\\_performed\\_by\\_every\\_backup\\_jobs\\_ms\\_exchange\\_dag\\_m](https://wiki.ahsay.com/doku.php?id=public:5060_issue:error_updateprogress_null_fileserviceerror_displayed_on_ahsaycbs_console_when_backup_jobs_are_performed) ail level backup set upgraded from version 6 to 7|ISSUE: Index migration is performed by [every backup jobs \(MS Exchange DAG mail level backup set upgraded from version 6 to 7\)\]\] \\*](https://wiki.ahsay.com/doku.php?id=public:5060_issue:error_updateprogress_null_fileserviceerror_displayed_on_ahsaycbs_console_when_backup_jobs_are_performed) [\[\[public:5127\\_issue:csr\\_generated\\_in\\_ahsaycbs\\_web\\_console\\_is\\_invalid\\_order\\_of\\_locality\\_and\\_c](https://wiki.ahsay.com/doku.php?id=public:5060_issue:error_updateprogress_null_fileserviceerror_displayed_on_ahsaycbs_console_when_backup_jobs_are_performed) ountry is incorrect (ISSUE: CSR generated in AhsayCBS web console is invalid (order of Locality [and Country is incorrect\)\]\] \\*](https://wiki.ahsay.com/doku.php?id=public:5060_issue:error_updateprogress_null_fileserviceerror_displayed_on_ahsaycbs_console_when_backup_jobs_are_performed)

[\[\[public:5128\\_issue:aboutbg\\_image\\_trimmed\\_in\\_the\\_setup\\_wizard\\_for\\_client\\_installers\\_build\\_in\\_](https://wiki.ahsay.com/doku.php?id=public:5060_issue:error_updateprogress_null_fileserviceerror_displayed_on_ahsaycbs_console_when_backup_jobs_are_performed) [the\\_ahsaycbs\\_console|ISSUE: aboutBG image trimmed in the Setup Wizard for client installers](https://wiki.ahsay.com/doku.php?id=public:5060_issue:error_updateprogress_null_fileserviceerror_displayed_on_ahsaycbs_console_when_backup_jobs_are_performed) [build in the AhsayCBS console\]\] \\*](https://wiki.ahsay.com/doku.php?id=public:5060_issue:error_updateprogress_null_fileserviceerror_displayed_on_ahsaycbs_console_when_backup_jobs_are_performed)

[\[\[public:5129\\_issue:rdr\\_license\\_error\\_displayed\\_and\\_alert\\_emails\\_are\\_sent\\_for\\_ahsaycbs\\_setup\\_](https://wiki.ahsay.com/doku.php?id=public:5060_issue:error_updateprogress_null_fileserviceerror_displayed_on_ahsaycbs_console_when_backup_jobs_are_performed) that does not use the redirector module|ISSUE: RDR License Error displayed and alert emails [are sent for AhsayCBS setup that does not use the Redirector module\]\] \\*](https://wiki.ahsay.com/doku.php?id=public:5060_issue:error_updateprogress_null_fileserviceerror_displayed_on_ahsaycbs_console_when_backup_jobs_are_performed)

[\[\[public:5130\\_issue:retry\\_sending\\_block\\_in\\_x\\_second\\_s\\_existing\\_backup\\_set\\_of\\_ahsayobm\\_acb\\_](https://wiki.ahsay.com/doku.php?id=public:5060_issue:error_updateprogress_null_fileserviceerror_displayed_on_ahsaycbs_console_when_backup_jobs_are_performed) version 6 connecting to ahsaycbs with bandwidth control enabled|ISSUE: Retry sending block [in x second\(s\) \(existing backup set of AhsayOBM / ACB version 6 connecting to AhsayCBS with](https://wiki.ahsay.com/doku.php?id=public:5060_issue:error_updateprogress_null_fileserviceerror_displayed_on_ahsaycbs_console_when_backup_jobs_are_performed) [bandwidth control enabled\)\]\] \\*](https://wiki.ahsay.com/doku.php?id=public:5060_issue:error_updateprogress_null_fileserviceerror_displayed_on_ahsaycbs_console_when_backup_jobs_are_performed)

[\[\[public:5131\\_issue:product\\_names\\_ahsayobm\\_and\\_ahsayacb\\_on\\_the\\_client\\_download\\_page\\_of](https://wiki.ahsay.com/doku.php?id=public:5060_issue:error_updateprogress_null_fileserviceerror_displayed_on_ahsaycbs_console_when_backup_jobs_are_performed) the ahsaycbs console cannot be customized for languages with brackets|ISSUE: Product [names \(AhsayOBM and AhsayACB\) on the client download page of the AhsayCBS console cannot](https://wiki.ahsay.com/doku.php?id=public:5060_issue:error_updateprogress_null_fileserviceerror_displayed_on_ahsaycbs_console_when_backup_jobs_are_performed) [be customized for languages with brackets\]\] \\*](https://wiki.ahsay.com/doku.php?id=public:5060_issue:error_updateprogress_null_fileserviceerror_displayed_on_ahsaycbs_console_when_backup_jobs_are_performed)

[\[\[public:5132\\_issue:large\\_number\\_of\\_threads\\_created\\_on\\_ahsaycbs\\_after\\_configuring\\_a\\_sftp\\_pr](https://wiki.ahsay.com/doku.php?id=public:5060_issue:error_updateprogress_null_fileserviceerror_displayed_on_ahsaycbs_console_when_backup_jobs_are_performed) edefined destination for backup or replication|ISSUE: Large number of threads created on [AhsayCBS \(after configuring a SFTP Predefined Destination for backup or replication\)\]\] \\*](https://wiki.ahsay.com/doku.php?id=public:5060_issue:error_updateprogress_null_fileserviceerror_displayed_on_ahsaycbs_console_when_backup_jobs_are_performed) [\[\[public:5133\\_issue:ahsaycbs\\_service\\_stopped\\_with\\_exceed\\_user\\_quota\\_error\\_within\\_60\\_days\\_e](https://wiki.ahsay.com/doku.php?id=public:5060_issue:error_updateprogress_null_fileserviceerror_displayed_on_ahsaycbs_console_when_backup_jobs_are_performed) [valuation\\_period|ISSUE: AhsayCBS service stopped with 'Exceed User Quota' error within 60](https://wiki.ahsay.com/doku.php?id=public:5060_issue:error_updateprogress_null_fileserviceerror_displayed_on_ahsaycbs_console_when_backup_jobs_are_performed) [days evaluation period\]\] \\*](https://wiki.ahsay.com/doku.php?id=public:5060_issue:error_updateprogress_null_fileserviceerror_displayed_on_ahsaycbs_console_when_backup_jobs_are_performed)

[\[\[public:5134\\_issue:replication\\_traffic\\_limit\\_does\\_not\\_work\\_when\\_set\\_to\\_0\\_kb\\_s\\_data\\_are\\_still\\_r](https://wiki.ahsay.com/doku.php?id=public:5060_issue:error_updateprogress_null_fileserviceerror_displayed_on_ahsaycbs_console_when_backup_jobs_are_performed) [eplicated|ISSUE: Replication traffic limit does not work when set to 0 Kb/s \(data are still](https://wiki.ahsay.com/doku.php?id=public:5060_issue:error_updateprogress_null_fileserviceerror_displayed_on_ahsaycbs_console_when_backup_jobs_are_performed) [replicated\)\]\] \\*](https://wiki.ahsay.com/doku.php?id=public:5060_issue:error_updateprogress_null_fileserviceerror_displayed_on_ahsaycbs_console_when_backup_jobs_are_performed)

[\[\[public:5135\\_issue:password\\_complexity\\_requirement\\_missing\\_after\\_upgrading\\_to\\_ahsaycbs\\_u](https://wiki.ahsay.com/doku.php?id=public:5060_issue:error_updateprogress_null_fileserviceerror_displayed_on_ahsaycbs_console_when_backup_jobs_are_performed)

- [ser\\_with\\_password\\_containing\\_less\\_than\\_6\\_characters\\_can\\_be\\_created|ISSUE: Password](https://wiki.ahsay.com/doku.php?id=public:5060_issue:error_updateprogress_null_fileserviceerror_displayed_on_ahsaycbs_console_when_backup_jobs_are_performed) [complexity requirement missing after upgrading to AhsayCBS \(User with password containing](https://wiki.ahsay.com/doku.php?id=public:5060_issue:error_updateprogress_null_fileserviceerror_displayed_on_ahsaycbs_console_when_backup_jobs_are_performed) [less than 6 characters can be created\)\]\] \\*](https://wiki.ahsay.com/doku.php?id=public:5060_issue:error_updateprogress_null_fileserviceerror_displayed_on_ahsaycbs_console_when_backup_jobs_are_performed)
- [\[\[public:5136\\_issue:incorrect\\_backupjobstatus\\_returned\\_when\\_calling\\_getbackupjobreport.do\\_a](https://wiki.ahsay.com/doku.php?id=public:5060_issue:error_updateprogress_null_fileserviceerror_displayed_on_ahsaycbs_console_when_backup_jobs_are_performed) nd getbackupjobreportsummary.do api|ISSUE: Incorrect BackupJobStatus returned when calling [GetBackupJobReport.do and GetBackupJobReportSummary.do API\]\] \\*](https://wiki.ahsay.com/doku.php?id=public:5060_issue:error_updateprogress_null_fileserviceerror_displayed_on_ahsaycbs_console_when_backup_jobs_are_performed)
- [\[\[public:5137\\_issue:incorrect\\_error\\_message\\_returned\\_when\\_calling\\_updatefilter.do\\_api\\_filter\\_n](https://wiki.ahsay.com/doku.php?id=public:5060_issue:error_updateprogress_null_fileserviceerror_displayed_on_ahsaycbs_console_when_backup_jobs_are_performed) ame is already in use|ISSUE: Incorrect error message returned when calling UpdateFilter.do [API \(Filter name is already in use\)\]\] \\*](https://wiki.ahsay.com/doku.php?id=public:5060_issue:error_updateprogress_null_fileserviceerror_displayed_on_ahsaycbs_console_when_backup_jobs_are_performed)
- [\[\[public:5138\\_issue:cannot\\_create\\_a\\_backup\\_account\\_on\\_network\\_shared\\_user\\_home\\_mapped\\_](https://wiki.ahsay.com/doku.php?id=public:5060_issue:error_updateprogress_null_fileserviceerror_displayed_on_ahsaycbs_console_when_backup_jobs_are_performed) drive on ahsaycbs the system cannot find the path specified|ISSUE: Cannot create a backup [account on network shared user home \(mapped drive\) on AhsayCBS \(The system cannot find](https://wiki.ahsay.com/doku.php?id=public:5060_issue:error_updateprogress_null_fileserviceerror_displayed_on_ahsaycbs_console_when_backup_jobs_are_performed) [the path specified\)\]\] \\*](https://wiki.ahsay.com/doku.php?id=public:5060_issue:error_updateprogress_null_fileserviceerror_displayed_on_ahsaycbs_console_when_backup_jobs_are_performed)
- [\[\[public:5139\\_issue:predefined\\_destinations\\_with\\_the\\_same\\_name\\_can\\_be\\_created\\_on\\_ahsaycb](https://wiki.ahsay.com/doku.php?id=public:5060_issue:error_updateprogress_null_fileserviceerror_displayed_on_ahsaycbs_console_when_backup_jobs_are_performed) [s|ISSUE: Predefined Destinations with the same name can be created on AhsayCBS\]\] \\*](https://wiki.ahsay.com/doku.php?id=public:5060_issue:error_updateprogress_null_fileserviceerror_displayed_on_ahsaycbs_console_when_backup_jobs_are_performed)
- [\[\[public:5140\\_issue:backup\\_account\\_not\\_suspended\\_automatically\\_after\\_the\\_corresponding\\_us](https://wiki.ahsay.com/doku.php?id=public:5060_issue:error_updateprogress_null_fileserviceerror_displayed_on_ahsaycbs_console_when_backup_jobs_are_performed) er is deleted from the active directory ahsaycbs with active directory integration enabled|IS [SUE: Backup account not suspended automatically after the corresponding user is deleted from](https://wiki.ahsay.com/doku.php?id=public:5060_issue:error_updateprogress_null_fileserviceerror_displayed_on_ahsaycbs_console_when_backup_jobs_are_performed) [the Active Directory \(AhsayCBS with Active Directory Integration enabled\)\]\] \\*](https://wiki.ahsay.com/doku.php?id=public:5060_issue:error_updateprogress_null_fileserviceerror_displayed_on_ahsaycbs_console_when_backup_jobs_are_performed)
- [\[\[public:5141\\_issue:custom\\_default\\_encryption\\_settings\\_are\\_not\\_displayed\\_when\\_creating\\_back](https://wiki.ahsay.com/doku.php?id=public:5060_issue:error_updateprogress_null_fileserviceerror_displayed_on_ahsaycbs_console_when_backup_jobs_are_performed) up set via the ahsaycbs console|ISSUE: Custom default encryption settings are not displayed [when creating backup set via the AhsayCBS console\]\] \\*](https://wiki.ahsay.com/doku.php?id=public:5060_issue:error_updateprogress_null_fileserviceerror_displayed_on_ahsaycbs_console_when_backup_jobs_are_performed)
- [\[\[public:5142\\_issue:continuous\\_backup\\_does\\_not\\_backup\\_any\\_data\\_if\\_apply\\_to\\_file\\_size\\_setting](https://wiki.ahsay.com/doku.php?id=public:5060_issue:error_updateprogress_null_fileserviceerror_displayed_on_ahsaycbs_console_when_backup_jobs_are_performed) is set to unlimited|ISSUE: Continuous Backup does not backup any data if [Apply to File Size] [setting is set to \[Unlimited\]](https://wiki.ahsay.com/doku.php?id=public:5060_issue:error_updateprogress_null_fileserviceerror_displayed_on_ahsaycbs_console_when_backup_jobs_are_performed)
- [ISSUE: Backup data on Single Storage Destination is not restorable after converting destination](https://wiki.ahsay.com/doku.php?id=public:5143_issue:backup_data_on_single_storage_destination_is_not_restorable_after_converting_destination_into_part_of_a_destination_pool) [into part of a Destination Pool](https://wiki.ahsay.com/doku.php?id=public:5143_issue:backup_data_on_single_storage_destination_is_not_restorable_after_converting_destination_into_part_of_a_destination_pool)
- [ISSUE: AhsayRDR connector setting is not migrated to AhsayCBS automatically \(when upgrading](https://wiki.ahsay.com/doku.php?id=public:5144_issue:ahsayrdr_connector_setting_is_not_migrated_to_ahsaycbs_automatically_when_upgrading_ahsayobs_and_ahsayrdr_on_the_same_server_to_ahsaycbs) [AhsayOBS and AhsayRDR on the same server to AhsayCBS\)](https://wiki.ahsay.com/doku.php?id=public:5144_issue:ahsayrdr_connector_setting_is_not_migrated_to_ahsaycbs_automatically_when_upgrading_ahsayobs_and_ahsayrdr_on_the_same_server_to_ahsaycbs)
- [FAQ: How to install the latest patch set for AhsayCBS?](https://wiki.ahsay.com/doku.php?id=public:5145_faq:how_to_install_the_latest_patch_set_for_ahsaycbs)
- [FAQ: How to install the latest patch set for AhsayOBM / AhsayACB?](https://wiki.ahsay.com/doku.php?id=public:5146_faq:how_to_install_the_latest_patch_set_for_ahsayobm_ahsayacb)
- [ISSUE: \[FileService.init\]\[BackupJobSummaryLog.Record.getFile\] dStart is null\]\] \\*](https://wiki.ahsay.com/doku.php?id=public:5148_issue:fileservice.init_backupjobsummarylog.record.getfile_dstart_is_null) [\[\[public:5149\\_issue:in-](https://wiki.ahsay.com/doku.php?id=public:5148_issue:fileservice.init_backupjobsummarylog.record.getfile_dstart_is_null)

file\_delta\_setting\_default\_to\_differential\_for\_new\_backup\_set\_created\_with\_ahsayobm\_version 6 connected to ahsaycbs version 7|ISSUE: In-file Delta setting default to Differential for new [backup set created with AhsayOBM version 6 connected to AhsayCBS version 7\]\] \\*](https://wiki.ahsay.com/doku.php?id=public:5148_issue:fileservice.init_backupjobsummarylog.record.getfile_dstart_is_null)

[\[\[public:5150\\_issue:follow\\_link\\_volume\\_shadow\\_copy\\_and\\_compression\\_type\\_default\\_to\\_disable](https://wiki.ahsay.com/doku.php?id=public:5148_issue:fileservice.init_backupjobsummarylog.record.getfile_dstart_is_null) for new backup set created with ahsayobm version 6 connected to ahsaycbs version 7|ISS [UE: Follow Link, Volume Shadow Copy and Compression Type default to disable for new backup](https://wiki.ahsay.com/doku.php?id=public:5148_issue:fileservice.init_backupjobsummarylog.record.getfile_dstart_is_null) [set created with AhsayOBM version 6 connected to AhsayCBS version 7\]\] \\*](https://wiki.ahsay.com/doku.php?id=public:5148_issue:fileservice.init_backupjobsummarylog.record.getfile_dstart_is_null)

[\[\[public:5151\\_issue:no\\_database\\_file\\_found\\_ms\\_sql\\_database\\_backup\\_for\\_database\\_file\\_name\\_](https://wiki.ahsay.com/doku.php?id=public:5148_issue:fileservice.init_backupjobsummarylog.record.getfile_dstart_is_null) with unicode|ISSUE: No database file found (MS SQL database backup) for database file name [with unicode\]\] \\*](https://wiki.ahsay.com/doku.php?id=public:5148_issue:fileservice.init_backupjobsummarylog.record.getfile_dstart_is_null)

[\[\[public:5152\\_faq:how\\_to\\_perform\\_an\\_initial\\_backup\\_to\\_a\\_removable\\_hard\\_drive\\_then\\_import\\_t](https://wiki.ahsay.com/doku.php?id=public:5148_issue:fileservice.init_backupjobsummarylog.record.getfile_dstart_is_null) he data onto ahsaycbs|FAQ: How to perform an initial backup to a removeable hard drive then [import the data onto AhsayCBS?\]\] \\*](https://wiki.ahsay.com/doku.php?id=public:5148_issue:fileservice.init_backupjobsummarylog.record.getfile_dstart_is_null)

[\[\[public:5153\\_issue:index\\_file\\_for\\_destination\\_of\\_backup\\_set\\_is\\_found\\_to\\_be\\_corrupted\\_user\\_pr](https://wiki.ahsay.com/doku.php?id=public:5148_issue:fileservice.init_backupjobsummarylog.record.getfile_dstart_is_null) ompted to delete all data when performing data integrity check|ISSUE: Index file for [destination of backup set is found to be corrupted \(User prompted to delete all data when](https://wiki.ahsay.com/doku.php?id=public:5148_issue:fileservice.init_backupjobsummarylog.record.getfile_dstart_is_null) [performing data integrity check\)\]\] \\*](https://wiki.ahsay.com/doku.php?id=public:5148_issue:fileservice.init_backupjobsummarylog.record.getfile_dstart_is_null)

[\[\[public:5154\\_issue:building\\_customized\\_installers\\_is\\_prohibited\\_by\\_this\\_license\\_cannot\\_build\\_c](https://wiki.ahsay.com/doku.php?id=public:5148_issue:fileservice.init_backupjobsummarylog.record.getfile_dstart_is_null)

ustom installer via ahsaycbs|ISSUE: Building customized installers is prohibited by this license [\(Cannot build custom installer via AhsayCBS\)\]\] \\*](https://wiki.ahsay.com/doku.php?id=public:5148_issue:fileservice.init_backupjobsummarylog.record.getfile_dstart_is_null)

[\[\[public:5155\\_issue:no\\_text\\_displayed\\_on\\_ahsaycbs\\_console\\_after\\_upgrading\\_to\\_version\\_7.7.0.0](https://wiki.ahsay.com/doku.php?id=public:5148_issue:fileservice.init_backupjobsummarylog.record.getfile_dstart_is_null) [|ISSUE: No text displayed on AhsayCBS console after upgrading to version 7.7.0.0\]\] \\*](https://wiki.ahsay.com/doku.php?id=public:5148_issue:fileservice.init_backupjobsummarylog.record.getfile_dstart_is_null) [\[\[public:5156\\_issue:connector\\_settings\\_are\\_missing\\_after\\_upgrading\\_ahsayobs\\_ahsaycbs\\_to\\_ve](https://wiki.ahsay.com/doku.php?id=public:5148_issue:fileservice.init_backupjobsummarylog.record.getfile_dstart_is_null) rsion 7.7.0.0 with executable file cbs-win.exe|ISSUE: Connector settings are missing after [upgrading AhsayOBS / AhsayCBS to version 7.7.0.0 with executable file \(cbs-win.exe\)\]\] \\*](https://wiki.ahsay.com/doku.php?id=public:5148_issue:fileservice.init_backupjobsummarylog.record.getfile_dstart_is_null) [\[\[public:5157\\_faq:troubleshooting\\_problem\\_with\\_missing\\_scheduled\\_backup|FAQ:](https://wiki.ahsay.com/doku.php?id=public:5148_issue:fileservice.init_backupjobsummarylog.record.getfile_dstart_is_null) [Troubleshooting problem with missing scheduled backup\]\] \\*](https://wiki.ahsay.com/doku.php?id=public:5148_issue:fileservice.init_backupjobsummarylog.record.getfile_dstart_is_null)

[\[\[public:5158\\_issue:ahsayobm\\_acb\\_installation\\_shown\\_as\\_cloudbacko\\_home\\_client\\_installer\\_do](https://wiki.ahsay.com/doku.php?id=public:5148_issue:fileservice.init_backupjobsummarylog.record.getfile_dstart_is_null) wnloaded from newly upgraded ahsaycbs 7.7.0.0|ISSUE: AhsayOBM / ACB installation shown [as CloudBacko Home \(client installer downloaded from newly upgraded AhsayCBS 7.7.0.0\)\]\] \\*](https://wiki.ahsay.com/doku.php?id=public:5148_issue:fileservice.init_backupjobsummarylog.record.getfile_dstart_is_null) [\[\[public:5159\\_issue:supported\\_languages\\_are\\_not\\_displayed\\_under\\_the\\_language\\_setting\\_when](https://wiki.ahsay.com/doku.php?id=public:5148_issue:fileservice.init_backupjobsummarylog.record.getfile_dstart_is_null) [\\_creating\\_a\\_backup\\_account\\_via\\_ahsaycbs\\_web\\_console|ISSUE: Supported languages are not](https://wiki.ahsay.com/doku.php?id=public:5148_issue:fileservice.init_backupjobsummarylog.record.getfile_dstart_is_null) [displayed under the Language setting \(when creating a backup account via AhsayCBS web](https://wiki.ahsay.com/doku.php?id=public:5148_issue:fileservice.init_backupjobsummarylog.record.getfile_dstart_is_null) [console\)\]\] \\* \[\[public:5160\\_issue:incorrect\\_destination\\_type\\_pre-](https://wiki.ahsay.com/doku.php?id=public:5148_issue:fileservice.init_backupjobsummarylog.record.getfile_dstart_is_null)

v7 displayed for missed backup job backup set with version 7 destination|ISSUE: Incorrect [destination type Pre-v7 displayed for missed backup job \(backup set with version 7](https://wiki.ahsay.com/doku.php?id=public:5148_issue:fileservice.init_backupjobsummarylog.record.getfile_dstart_is_null) [destination\)\]\] \\*](https://wiki.ahsay.com/doku.php?id=public:5148_issue:fileservice.init_backupjobsummarylog.record.getfile_dstart_is_null)

[[public:5162 issue:no\_backup\_jobs\_can\_be\_run\_after\_upgrade\_ahsaycbs\_version\_7.5.0.0\_or\_7. 7.0.0 with a branded ahsaycbs 7.7.2.0 windows installer|ISSUE: No backup jobs can be run [after upgrade AhsayCBS version 7.5.0.0 or 7.7.0.0 with a branded AhsayCBS 7.7.2.0 Windows](https://wiki.ahsay.com/doku.php?id=public:5148_issue:fileservice.init_backupjobsummarylog.record.getfile_dstart_is_null) installer]] \* [[public:5163 how to run a data integrity check linux cli|FAQ: How to run a Data [Integrity Check on AhsayOBM version 7 on Linux \(CLI\) machine\]\] \\*](https://wiki.ahsay.com/doku.php?id=public:5148_issue:fileservice.init_backupjobsummarylog.record.getfile_dstart_is_null)

[\[\[public:5164\\_faq:troubleshooting\\_problem\\_with\\_volume\\_shadow\\_copy|FAQ: Troubleshooting](https://wiki.ahsay.com/doku.php?id=public:5148_issue:fileservice.init_backupjobsummarylog.record.getfile_dstart_is_null) [problem with Volume Shadow Copy\]\] \\*](https://wiki.ahsay.com/doku.php?id=public:5148_issue:fileservice.init_backupjobsummarylog.record.getfile_dstart_is_null)

[\[\[public:5165\\_restrictions\\_on\\_the\\_temp\\_for\\_the\\_windows\\_system\\_state\\_and\\_system\\_backup|FA](https://wiki.ahsay.com/doku.php?id=public:5148_issue:fileservice.init_backupjobsummarylog.record.getfile_dstart_is_null) [Q: Restriction on the temporary storage location for the Windows System State and System](https://wiki.ahsay.com/doku.php?id=public:5148_issue:fileservice.init_backupjobsummarylog.record.getfile_dstart_is_null) [backup\]\] \\*](https://wiki.ahsay.com/doku.php?id=public:5148_issue:fileservice.init_backupjobsummarylog.record.getfile_dstart_is_null)

[\[\[public:5172\\_faq:how\\_to\\_effectively\\_communicate\\_your\\_technical\\_support\\_issue|FAQ: How to](https://wiki.ahsay.com/doku.php?id=public:5148_issue:fileservice.init_backupjobsummarylog.record.getfile_dstart_is_null) [effectively communicate your technical support issue\]\] \\*](https://wiki.ahsay.com/doku.php?id=public:5148_issue:fileservice.init_backupjobsummarylog.record.getfile_dstart_is_null)

[\[\[public:5183\\_issue:cannot\\_access\\_backup\\_set\\_in\\_ahsayobm\\_for\\_backup\\_set\\_created\\_using\\_the](https://wiki.ahsay.com/doku.php?id=public:5148_issue:fileservice.init_backupjobsummarylog.record.getfile_dstart_is_null) addbackupset.do\_api\_with\_default\_encryption\_setting|ISSUE: Cannot access backup set in [AhsayOBM for backup set created using the AddBackupSet.do API \(with DEFAULT encryption](https://wiki.ahsay.com/doku.php?id=public:5148_issue:fileservice.init_backupjobsummarylog.record.getfile_dstart_is_null) [setting\)\]\] \\* \[\[public:5184\\_issue:cannot\\_configure\\_timezone\\_setting\\_with\\_gmt\\_-](https://wiki.ahsay.com/doku.php?id=public:5148_issue:fileservice.init_backupjobsummarylog.record.getfile_dstart_is_null)

[xx:30\\_or\\_gmt\\_13:00\\_using\\_the\\_adduser.do\\_api|ISSUE: Cannot configure timezone setting with](https://wiki.ahsay.com/doku.php?id=public:5148_issue:fileservice.init_backupjobsummarylog.record.getfile_dstart_is_null) [GMT+/-xx:30 or GMT+13:00 using the AddUser.do API\]\] \\*](https://wiki.ahsay.com/doku.php?id=public:5148_issue:fileservice.init_backupjobsummarylog.record.getfile_dstart_is_null)

[\[\[public:5185\\_issue:cannot\\_add\\_a\\_network\\_drive\\_as\\_ahsaycbs\\_user\\_home\\_on\\_windows\\_platfor](https://wiki.ahsay.com/doku.php?id=public:5148_issue:fileservice.init_backupjobsummarylog.record.getfile_dstart_is_null) [ms|ISSUE: Cannot add a network drive as AhsayCBS User Home on Windows platforms\]\] \\*](https://wiki.ahsay.com/doku.php?id=public:5148_issue:fileservice.init_backupjobsummarylog.record.getfile_dstart_is_null)

[\[\[public:5186\\_faq:description\\_of\\_the\\_error\\_events\\_displayed\\_in\\_the\\_ahsaycbs\\_daily\\_user\\_report](https://wiki.ahsay.com/doku.php?id=public:5148_issue:fileservice.init_backupjobsummarylog.record.getfile_dstart_is_null) [|FAQ: Description of the error events displayed in the AhsayCBS Daily User Report\]\] \\*](https://wiki.ahsay.com/doku.php?id=public:5148_issue:fileservice.init_backupjobsummarylog.record.getfile_dstart_is_null)

[\[\[public:5187\\_faq:how\\_to\\_recover\\_my\\_users.xml\\_file\\_from\\_a\\_previous\\_backup\\_on\\_ahsaycbs|FA](https://wiki.ahsay.com/doku.php?id=public:5148_issue:fileservice.init_backupjobsummarylog.record.getfile_dstart_is_null) [Q: How to recover my users.xml file from a previous backup on AhsayCBS? \]\] \\*](https://wiki.ahsay.com/doku.php?id=public:5148_issue:fileservice.init_backupjobsummarylog.record.getfile_dstart_is_null)

[\[\[public:5188\\_issue:usercachemanager.login\\_error\\_message\\_from\\_active\\_directory\\_ldap:error\\_c](https://wiki.ahsay.com/doku.php?id=public:5148_issue:fileservice.init_backupjobsummarylog.record.getfile_dstart_is_null) [ode\\_49|ISSUE: \[UserCacheManager.login\] Error message from Active Directory LDAP: error code](https://wiki.ahsay.com/doku.php?id=public:5148_issue:fileservice.init_backupjobsummarylog.record.getfile_dstart_is_null) [49?\]\] \\*](https://wiki.ahsay.com/doku.php?id=public:5148_issue:fileservice.init_backupjobsummarylog.record.getfile_dstart_is_null)

[\[\[public:5197\\_faq:how\\_do\\_i\\_increase\\_the\\_number\\_of\\_scheduled\\_concurrent\\_agentless\\_cloud\\_fil](https://wiki.ahsay.com/doku.php?id=public:5148_issue:fileservice.init_backupjobsummarylog.record.getfile_dstart_is_null) [e\\_and\\_office365\\_exchange\\_backup\\_jobs\\_on\\_my\\_ahsaycbs\\_server|FAQ: How do I increase the](https://wiki.ahsay.com/doku.php?id=public:5148_issue:fileservice.init_backupjobsummarylog.record.getfile_dstart_is_null) [number of scheduled concurrent agentless Cloud File and Office365 Exchange backup jobs on](https://wiki.ahsay.com/doku.php?id=public:5148_issue:fileservice.init_backupjobsummarylog.record.getfile_dstart_is_null) [my AhsayCBS server?\]\] \\*](https://wiki.ahsay.com/doku.php?id=public:5148_issue:fileservice.init_backupjobsummarylog.record.getfile_dstart_is_null)

[[public:5198 faq:how to recover my users.xml\_file\_from\_a\_previous\_backup\_on\_ahsaycbs\_v7.

9.0.0 or aboveIFAO: How to recover my users.xml file from a previous backup on AhsayCBS [v7.9.0.0 or above? \]\] \\*](https://wiki.ahsay.com/doku.php?id=public:5148_issue:fileservice.init_backupjobsummarylog.record.getfile_dstart_is_null)

[\[\[public:5199\\_issue:javasyspriv\\_role\\_not\\_granted.\\_please\\_execute\\_grant\\_javasyspriv\\_to\\_system](https://wiki.ahsay.com/doku.php?id=public:5148_issue:fileservice.init_backupjobsummarylog.record.getfile_dstart_is_null) error when creating an oracle 12c backup set|ISSUE: 'JavaSysPriv role not granted. Please [execute Grant JavaSysPriv to System' error when creating an Oracle 12c backup set\]\] \\*](https://wiki.ahsay.com/doku.php?id=public:5148_issue:fileservice.init_backupjobsummarylog.record.getfile_dstart_is_null) [\[\[public:5200\\_issue:network\\_drives\\_are\\_not\\_displayed\\_by\\_ahsayobm\\_as\\_a\\_selectable\\_destinatio](https://wiki.ahsay.com/doku.php?id=public:5148_issue:fileservice.init_backupjobsummarylog.record.getfile_dstart_is_null) n for the image spool path when creating a windows system backup set|ISSUE: Network [drives are not displayed by AhsayOBM as a selectable destination for the image spool path](https://wiki.ahsay.com/doku.php?id=public:5148_issue:fileservice.init_backupjobsummarylog.record.getfile_dstart_is_null) [when creating a Windows System Backup Set \]\] \\*](https://wiki.ahsay.com/doku.php?id=public:5148_issue:fileservice.init_backupjobsummarylog.record.getfile_dstart_is_null)

[\[\[public:5201\\_issue:no\\_database\\_file\\_found\\_for\\_db\\_name\\_error\\_on\\_mssql\\_server\\_backups|ISSU](https://wiki.ahsay.com/doku.php?id=public:5148_issue:fileservice.init_backupjobsummarylog.record.getfile_dstart_is_null) [E: "No database file found for "%DB\\_Name%" error on MSSQL Server backups\]\] \\*](https://wiki.ahsay.com/doku.php?id=public:5148_issue:fileservice.init_backupjobsummarylog.record.getfile_dstart_is_null)

[\[\[public:5202\\_db\\_not\\_shown\\_in\\_backup\\_source\\_if\\_hostname\\_of\\_server\\_is\\_longer\\_than\\_15\\_char|I](https://wiki.ahsay.com/doku.php?id=public:5148_issue:fileservice.init_backupjobsummarylog.record.getfile_dstart_is_null) [SSUE: MSSQL Server databases are not shown in AhsayOBM backup source if the hostname of](https://wiki.ahsay.com/doku.php?id=public:5148_issue:fileservice.init_backupjobsummarylog.record.getfile_dstart_is_null) [the database server is longer than 15 characters\]\] \\*](https://wiki.ahsay.com/doku.php?id=public:5148_issue:fileservice.init_backupjobsummarylog.record.getfile_dstart_is_null)

[\[\[public:5203\\_issue:ahsayobm\\_crashes\\_when\\_creating\\_a\\_mssql\\_server\\_database\\_backup\\_set\\_o](https://wiki.ahsay.com/doku.php?id=public:5148_issue:fileservice.init_backupjobsummarylog.record.getfile_dstart_is_null) n\_a\_windows\_2008\_32bit\_machinelISSUE: AhsayOBM crashes when creating a MSSOL Server [database backup set on a Windows 2008 32bit machine\]\] \\*](https://wiki.ahsay.com/doku.php?id=public:5148_issue:fileservice.init_backupjobsummarylog.record.getfile_dstart_is_null)

[\[\[public:5204\\_issue:mssql\\_server\\_database\\_backup\\_fails\\_with\\_cannot\\_start\\_shadow\\_copy\\_reaso](https://wiki.ahsay.com/doku.php?id=public:5148_issue:fileservice.init_backupjobsummarylog.record.getfile_dstart_is_null) [n\\_null\\_error|ISSUE: MSSQL Server database backup fails with "Cannot start shadow copy,](https://wiki.ahsay.com/doku.php?id=public:5148_issue:fileservice.init_backupjobsummarylog.record.getfile_dstart_is_null) [reason =null" error\]\] \\*](https://wiki.ahsay.com/doku.php?id=public:5148_issue:fileservice.init_backupjobsummarylog.record.getfile_dstart_is_null)

[\[\[public:5205\\_issue:guest\\_virtual\\_machines\\_are\\_not\\_shown\\_in\\_ahsayobm\\_backup\\_source\\_when](https://wiki.ahsay.com/doku.php?id=public:5148_issue:fileservice.init_backupjobsummarylog.record.getfile_dstart_is_null) creating a vmware workstation backup set|ISSUE: Guest virtual machines are not listed in [AhsayOBM backup source when creating a VMware Workstation backup set\]\] \\*](https://wiki.ahsay.com/doku.php?id=public:5148_issue:fileservice.init_backupjobsummarylog.record.getfile_dstart_is_null)

[\[\[public:5206\\_issue:cannot\\_connect\\_ssh\\_please\\_check\\_the\\_ssh\\_settings\\_error\\_when\\_creating\\_a](https://wiki.ahsay.com/doku.php?id=public:5148_issue:fileservice.init_backupjobsummarylog.record.getfile_dstart_is_null) backup\_set\_on\_a\_vmware\_esxi\_6.0\_update\_2\_host|ISSUE: "Cannot connect SSH, please check [the SSH settings" error when creating a backup set on a VMware ESXi 6.0 Update 2 host\]\] \\*](https://wiki.ahsay.com/doku.php?id=public:5148_issue:fileservice.init_backupjobsummarylog.record.getfile_dstart_is_null) [\[\[public:5207\\_no\\_appenders\\_warning\\_when\\_running\\_script\\_on\\_linux|ISSUE: No appenders could](https://wiki.ahsay.com/doku.php?id=public:5148_issue:fileservice.init_backupjobsummarylog.record.getfile_dstart_is_null) [be found for logger \(warning in debug log during a scheduled backup / when running AhsayOBM](https://wiki.ahsay.com/doku.php?id=public:5148_issue:fileservice.init_backupjobsummarylog.record.getfile_dstart_is_null) [scripts on Linux platforms\)\]\] \\*](https://wiki.ahsay.com/doku.php?id=public:5148_issue:fileservice.init_backupjobsummarylog.record.getfile_dstart_is_null)

[\[\[public:5208\\_faq:how\\_to\\_start\\_ahsaycbs\\_in\\_replication\\_mode\\_as\\_a\\_backup\\_server|FAQ: How to](https://wiki.ahsay.com/doku.php?id=public:5148_issue:fileservice.init_backupjobsummarylog.record.getfile_dstart_is_null) [start AhsayCBS \(in replication mode\) as backup server?\]\] \\*](https://wiki.ahsay.com/doku.php?id=public:5148_issue:fileservice.init_backupjobsummarylog.record.getfile_dstart_is_null)

[\[\[public:5209\\_faq:how\\_to\\_restrict\\_access\\_to\\_the\\_ahsaycbs\\_web\\_console\\_by\\_ip\\_address|FAQ:](https://wiki.ahsay.com/doku.php?id=public:5148_issue:fileservice.init_backupjobsummarylog.record.getfile_dstart_is_null) [How to restrict access to the AhsayCBS web console by IP address?\]\] \\*](https://wiki.ahsay.com/doku.php?id=public:5148_issue:fileservice.init_backupjobsummarylog.record.getfile_dstart_is_null)

[\[\[public:5210\\_faq:how\\_to\\_add\\_additional\\_user\\_storage\\_to\\_ahsaycbs|FAQ: How to add additional](https://wiki.ahsay.com/doku.php?id=public:5148_issue:fileservice.init_backupjobsummarylog.record.getfile_dstart_is_null) [user storage to AhsayCBS?\]\] \\* \[\[public:5211\\_faq:how\\_to\\_start\\_ahsaycbs\\_in\\_debug\\_mode|FAQ:](https://wiki.ahsay.com/doku.php?id=public:5148_issue:fileservice.init_backupjobsummarylog.record.getfile_dstart_is_null) [How to start AhsayCBS in debug mode?\]\] \\*](https://wiki.ahsay.com/doku.php?id=public:5148_issue:fileservice.init_backupjobsummarylog.record.getfile_dstart_is_null)

[\[\[public:5212\\_another\\_backup\\_job\\_is\\_still\\_running.\\_backup\\_skipped|ISSUE: Another backup job](https://wiki.ahsay.com/doku.php?id=public:5148_issue:fileservice.init_backupjobsummarylog.record.getfile_dstart_is_null) [is still running. Backup skipped\]\] \\*](https://wiki.ahsay.com/doku.php?id=public:5148_issue:fileservice.init_backupjobsummarylog.record.getfile_dstart_is_null)

[\[\[public:5213\\_issue:there\\_is\\_not\\_enough\\_space\\_on\\_the\\_disk\\_insufficient\\_free\\_space\\_on\\_ahsayc](https://wiki.ahsay.com/doku.php?id=public:5148_issue:fileservice.init_backupjobsummarylog.record.getfile_dstart_is_null) bs server|ISSUE: There is not enough space on the disk (insufficient free space on AhsayCBS [server\)\]\] \\*](https://wiki.ahsay.com/doku.php?id=public:5148_issue:fileservice.init_backupjobsummarylog.record.getfile_dstart_is_null)

[\[\[public:5214\\_faq:do\\_i\\_need\\_to\\_apply\\_a\\_license\\_key\\_for\\_my\\_ahsaycbs\\_server\\_running\\_in\\_replic](https://wiki.ahsay.com/doku.php?id=public:5148_issue:fileservice.init_backupjobsummarylog.record.getfile_dstart_is_null) ation receiver mode|FAQ: Do I need to apply a license key for my AhsayCBS server running in [replication receiver mode?\]\] \\*](https://wiki.ahsay.com/doku.php?id=public:5148_issue:fileservice.init_backupjobsummarylog.record.getfile_dstart_is_null)

[\[\[public:5215\\_faq:how\\_to\\_migrate\\_ahsaycbs\\_onto\\_a\\_new\\_server|FAQ: How to migrate AhsayCBS](https://wiki.ahsay.com/doku.php?id=public:5148_issue:fileservice.init_backupjobsummarylog.record.getfile_dstart_is_null) [onto a new server?\]\] \\*](https://wiki.ahsay.com/doku.php?id=public:5148_issue:fileservice.init_backupjobsummarylog.record.getfile_dstart_is_null)

[\[\[public:5216\\_issue:cannot\\_start\\_shadow\\_copy\\_reason\\_the\\_writer\\_operation\\_failed\\_because\\_of\\_](https://wiki.ahsay.com/doku.php?id=public:5148_issue:fileservice.init_backupjobsummarylog.record.getfile_dstart_is_null) an error that might recur if another shadow copy is created. vss e writererror nonretryable [ISSUE: "Cannot start shadow copy, reason =The writer operation failed because of an error that](https://wiki.ahsay.com/doku.php?id=public:5148_issue:fileservice.init_backupjobsummarylog.record.getfile_dstart_is_null) [might recur if another shadow copy is created. \(VSS\\_E\\_WRITERERROR\\_NONRETRYABLE\)"\]\] \\*](https://wiki.ahsay.com/doku.php?id=public:5148_issue:fileservice.init_backupjobsummarylog.record.getfile_dstart_is_null) [\[\[public:5221\\_fail\\_to\\_load\\_cbt\\_will\\_perform\\_normal\\_in-file\\_delta\\_hyper\\_v\\_warning|ISSUE: Fail to](https://wiki.ahsay.com/doku.php?id=public:5148_issue:fileservice.init_backupjobsummarylog.record.getfile_dstart_is_null)

[load CBT, will perform normal in-file delta \(Hyper-V VM backup\)\]\] \\*](https://wiki.ahsay.com/doku.php?id=public:5148_issue:fileservice.init_backupjobsummarylog.record.getfile_dstart_is_null)

[\[\[public:5222\\_issue:vmware\\_esxi\\_vcenter\\_vm\\_cannot\\_start\\_up\\_properly\\_with\\_operation\\_system](https://wiki.ahsay.com/doku.php?id=public:5148_issue:fileservice.init_backupjobsummarylog.record.getfile_dstart_is_null) not found error run direct restore failing where the backup destination is located on a net work drive|ISSUE: VMware VM cannot start up properly with Operation System not found error [\(Run Direct restore failing when the backup destination is located on a network drive\)\]\] \\*](https://wiki.ahsay.com/doku.php?id=public:5148_issue:fileservice.init_backupjobsummarylog.record.getfile_dstart_is_null) [\[\[public:5224\\_issue:ahsaycbs\\_web\\_console\\_monitoring\\_redirection\\_logs\\_activities\\_log\\_page\\_sho](https://wiki.ahsay.com/doku.php?id=public:5148_issue:fileservice.init_backupjobsummarylog.record.getfile_dstart_is_null) [ws\\_error\\_status\\_500\\_and\\_no\\_backup\\_reports\\_are\\_generated|ISSUE: AhsayCBS web console](https://wiki.ahsay.com/doku.php?id=public:5148_issue:fileservice.init_backupjobsummarylog.record.getfile_dstart_is_null) [\[Monitoring\]>\[Redirection Logs\]>\[Activities Log\] page shows "Error Status 500" and no backup](https://wiki.ahsay.com/doku.php?id=public:5148_issue:fileservice.init_backupjobsummarylog.record.getfile_dstart_is_null) [reports are generated\]\] \\*](https://wiki.ahsay.com/doku.php?id=public:5148_issue:fileservice.init_backupjobsummarylog.record.getfile_dstart_is_null)

[\[\[public:5225\\_issue:ahsaycbs\\_web\\_console\\_replication\\_accepting\\_data\\_page\\_shows\\_error\\_statu](https://wiki.ahsay.com/doku.php?id=public:5148_issue:fileservice.init_backupjobsummarylog.record.getfile_dstart_is_null) s 500 and no backup reports are generated|ISSUE: AhsayCBS web console

[\[Replication\]>\[Accepting Data\] page shows "Error Status 500" and no backup reports are](https://wiki.ahsay.com/doku.php?id=public:5148_issue:fileservice.init_backupjobsummarylog.record.getfile_dstart_is_null) [generated\]\] \\*](https://wiki.ahsay.com/doku.php?id=public:5148_issue:fileservice.init_backupjobsummarylog.record.getfile_dstart_is_null)

[\[\[public:5226\\_issue:after\\_upgrading\\_ahsayobm\\_ahsayacb\\_from\\_v6.27.0.0\\_to\\_v7.9.0.0\\_on\\_windo](https://wiki.ahsay.com/doku.php?id=public:5148_issue:fileservice.init_backupjobsummarylog.record.getfile_dstart_is_null) [ws\\_all\\_backup\\_jobs\\_show\\_unsatisfiedlinkerror\\_error|ISSUE: After upgrading](https://wiki.ahsay.com/doku.php?id=public:5148_issue:fileservice.init_backupjobsummarylog.record.getfile_dstart_is_null)

[AhsayOBM/AhsayACB from v6.27.0.0 to v7.9.0.0 on Windows all backup jobs show](https://wiki.ahsay.com/doku.php?id=public:5148_issue:fileservice.init_backupjobsummarylog.record.getfile_dstart_is_null) [UnsatisfiedLinkError] error ]] \* [[public:5227 issue:when attemtping a hyper-

[v\\_run\\_direct\\_restore\\_with\\_failed\\_to\\_open\\_driver:error\\_system\\_error\\_577\\_has\\_occurred.\\_window](https://wiki.ahsay.com/doku.php?id=public:5148_issue:fileservice.init_backupjobsummarylog.record.getfile_dstart_is_null) s cannot verify the digital signature for this file. error|ISSUE: When attemtping a Hyper-v Run [Direct restore with "Failed to open driver: Error = System error 577 has occurred. Windows](https://wiki.ahsay.com/doku.php?id=public:5148_issue:fileservice.init_backupjobsummarylog.record.getfile_dstart_is_null) [cannot verify the digital signature for this file." error\]\] \\*](https://wiki.ahsay.com/doku.php?id=public:5148_issue:fileservice.init_backupjobsummarylog.record.getfile_dstart_is_null)

[\[\[public:5228\\_issue:ahsaycbs\\_failed\\_to\\_access\\_destination\\_amazons3-1.\\_reason\\_access\\_denied](https://wiki.ahsay.com/doku.php?id=public:5148_issue:fileservice.init_backupjobsummarylog.record.getfile_dstart_is_null) error returned when creating predefined destination for amazons3|ISSUE: AhsayCBS "Failed [to access destination AmazonS3-1. Reason=Access Denied" error returned when creating](https://wiki.ahsay.com/doku.php?id=public:5148_issue:fileservice.init_backupjobsummarylog.record.getfile_dstart_is_null) [predefined destination for AmazonS3\]\] \\*](https://wiki.ahsay.com/doku.php?id=public:5148_issue:fileservice.init_backupjobsummarylog.record.getfile_dstart_is_null)

[\[\[public:5229\\_faq:is\\_there\\_any\\_script\\_for\\_silent\\_installation\\_of\\_ahsayobm\\_ahsayacb\\_on\\_window](https://wiki.ahsay.com/doku.php?id=public:5148_issue:fileservice.init_backupjobsummarylog.record.getfile_dstart_is_null) [s\\_platform\\_so\\_that\\_the\\_client\\_application\\_is\\_installed\\_without\\_the\\_end\\_user\\_interaction|FAQ: Is](https://wiki.ahsay.com/doku.php?id=public:5148_issue:fileservice.init_backupjobsummarylog.record.getfile_dstart_is_null) [there any script for silent installation of AhsayOBM or AhsayACB on Windows platform \(so that](https://wiki.ahsay.com/doku.php?id=public:5148_issue:fileservice.init_backupjobsummarylog.record.getfile_dstart_is_null) [the client application is installed without the end user interaction\)?\]\] \\*](https://wiki.ahsay.com/doku.php?id=public:5148_issue:fileservice.init_backupjobsummarylog.record.getfile_dstart_is_null)

[\[\[public:5230\\_issue:curl:not\\_found\\_file\\_does\\_not\\_exist\\_error\\_when\\_installing\\_ahsayobm\\_v7\\_on\\_l](https://wiki.ahsay.com/doku.php?id=public:5148_issue:fileservice.init_backupjobsummarylog.record.getfile_dstart_is_null) inux freebsd using cli|ISSUE: 'curl: not found File does not exist' error when installing [AhsayOBM v7 on Linux or FreeBSD using CLI \]\] \\*](https://wiki.ahsay.com/doku.php?id=public:5148_issue:fileservice.init_backupjobsummarylog.record.getfile_dstart_is_null)

[\[\[public:5231\\_issue:when\\_performing\\_a\\_backup\\_job\\_on\\_ahsayobm\\_ahsayacb\\_the\\_following\\_erro](https://wiki.ahsay.com/doku.php?id=public:5148_issue:fileservice.init_backupjobsummarylog.record.getfile_dstart_is_null) r is shown chunkedoutputstream.flushdata.execute failed to flush buffer to this destination [error\\_com.ahsay.afc.cloud.d\\_failed\\_to\\_get\\_outputstream\\_of\\_file|ISSUE: When performing a](https://wiki.ahsay.com/doku.php?id=public:5148_issue:fileservice.init_backupjobsummarylog.record.getfile_dstart_is_null) [backup job on AhsayOBM/AhsayACB the following error is shown](https://wiki.ahsay.com/doku.php?id=public:5148_issue:fileservice.init_backupjobsummarylog.record.getfile_dstart_is_null)

[\[ChunkedOutputStream.FlushData.execute Failed to flush buffer to this destination](https://wiki.ahsay.com/doku.php?id=public:5148_issue:fileservice.init_backupjobsummarylog.record.getfile_dstart_is_null) [Error=com.ahsay.afc.cloud.d Failed to get OutputStream of file"\]\] \\*](https://wiki.ahsay.com/doku.php?id=public:5148_issue:fileservice.init_backupjobsummarylog.record.getfile_dstart_is_null)

[\[\[public:5232\\_nfs\\_service\\_on\\_this\\_machine\\_is\\_not\\_started|ISSUE: When perform a VMware Run](https://wiki.ahsay.com/doku.php?id=public:5148_issue:fileservice.init_backupjobsummarylog.record.getfile_dstart_is_null) [Direct restore on AhsayOBM the following error is shown "The NFS Service on this machine is](https://wiki.ahsay.com/doku.php?id=public:5148_issue:fileservice.init_backupjobsummarylog.record.getfile_dstart_is_null) [not started or not functioning properly. This service is required for VM Run Direct. \]\] \\*](https://wiki.ahsay.com/doku.php?id=public:5148_issue:fileservice.init_backupjobsummarylog.record.getfile_dstart_is_null)

[\[\[public:5233\\_issue:cmd.exe\\_was\\_started\\_with\\_the\\_above\\_path\\_as\\_the\\_current\\_directory.\\_unc\\_](https://wiki.ahsay.com/doku.php?id=public:5148_issue:fileservice.init_backupjobsummarylog.record.getfile_dstart_is_null) paths are not supported. defaulting to windows directory. when running a windows batch fil e as a pre or post backup command from a network drive|ISSUE The warning "CMD.EXE was [started with the above path as the current directory. UNC paths are not supported. Defaulting](https://wiki.ahsay.com/doku.php?id=public:5148_issue:fileservice.init_backupjobsummarylog.record.getfile_dstart_is_null) [to Windows directory." when running a Windows batch file as a pre or post backup command](https://wiki.ahsay.com/doku.php?id=public:5148_issue:fileservice.init_backupjobsummarylog.record.getfile_dstart_is_null) [from a network drive\]\] \\*](https://wiki.ahsay.com/doku.php?id=public:5148_issue:fileservice.init_backupjobsummarylog.record.getfile_dstart_is_null)

[\[\[public:5234\\_issue:cannot\\_connect\\_ssh\\_please\\_check\\_the\\_ssh\\_settings\\_error\\_when\\_creating\\_a](https://wiki.ahsay.com/doku.php?id=public:5148_issue:fileservice.init_backupjobsummarylog.record.getfile_dstart_is_null) backup set on a vmware esxi host|ISSUE: "Cannot connect SSH, please check the SSH [settings" error when creating a backup set on a VMware ESXi host\]\] \\*](https://wiki.ahsay.com/doku.php?id=public:5148_issue:fileservice.init_backupjobsummarylog.record.getfile_dstart_is_null)

[\[\[public:5235\\_issue:throwable\\_direct\\_buffer\\_memory\\_caused\\_by\\_outofmemoryerror\\_direct\\_buff](https://wiki.ahsay.com/doku.php?id=public:5148_issue:fileservice.init_backupjobsummarylog.record.getfile_dstart_is_null)

er\_memory\_error\_when\_running\_backup\_on\_ahsayobm\_ahsayacblISSUE: Throwable=Direct [buffer memory, caused by \[OutOfMemoryError\] Direct buffer memory error when running](https://wiki.ahsay.com/doku.php?id=public:5148_issue:fileservice.init_backupjobsummarylog.record.getfile_dstart_is_null) [backup on AhsayOBM/AhsayACB\]\] \\*](https://wiki.ahsay.com/doku.php?id=public:5148_issue:fileservice.init_backupjobsummarylog.record.getfile_dstart_is_null)

[\[\[public:5236\\_issue:after\\_a\\_reboot\\_of\\_a\\_linux\\_ahsaycbs\\_server\\_the\\_ahsaycbs\\_nfs\\_service\\_is\\_no](https://wiki.ahsay.com/doku.php?id=public:5148_issue:fileservice.init_backupjobsummarylog.record.getfile_dstart_is_null) t automatically starting up|ISSUE: After a reboot of a Linux AhsayCBS server the AhsayCBS NFS [service is not automatically starting up\]\] \\*](https://wiki.ahsay.com/doku.php?id=public:5148_issue:fileservice.init_backupjobsummarylog.record.getfile_dstart_is_null)

[\[\[public:5237\\_faq:how\\_to\\_install\\_the\\_latest\\_patch\\_set\\_for\\_ahsayubs\\_version\\_7|FAQ: How to](https://wiki.ahsay.com/doku.php?id=public:5148_issue:fileservice.init_backupjobsummarylog.record.getfile_dstart_is_null) [install the latest patch set for AhsayUBS v7?\]\] \\* \[\[public:5238\\_doc:ahsayacb\\_v7\\_user\\_guide\\_](https://wiki.ahsay.com/doku.php?id=public:5148_issue:fileservice.init_backupjobsummarylog.record.getfile_dstart_is_null) office365 exchange online backup|DOC: AhsayACB v7 User Guide - Office365 Exchange [Online Backup & Restore for Windows\]\] \\* \[\[public:5239\\_doc:ahsayacb\\_v7\\_user\\_guide\\_](https://wiki.ahsay.com/doku.php?id=public:5148_issue:fileservice.init_backupjobsummarylog.record.getfile_dstart_is_null) office365 exchange online backup|DOC: AhsayACB v7 User Guide - Office365 Exchange [Online Backup & Restore for Mac\]\] \\*](https://wiki.ahsay.com/doku.php?id=public:5148_issue:fileservice.init_backupjobsummarylog.record.getfile_dstart_is_null)

[\[\[public:5240\\_issue:unable\\_to\\_find\\_vmrun.exe\\_in\\_c:program\\_files\\_x86\\_vmware\\_vmware\\_player\\_](https://wiki.ahsay.com/doku.php?id=public:5148_issue:fileservice.init_backupjobsummarylog.record.getfile_dstart_is_null) or c:program\_files\_x86\_vmware\_vmware\_vix\_when\_creating\_a\_vmware\_workstation\_backupset| [ISSUE: Unable to find vmrun.exe in "'C:\Program Files \(x86\)\VMware\VMware Player' or](https://wiki.ahsay.com/doku.php?id=public:5148_issue:fileservice.init_backupjobsummarylog.record.getfile_dstart_is_null) ['C:\Program Files \(x86\)\VMware\VMware VIX'" when creating a VMware Workstation BackupSet](https://wiki.ahsay.com/doku.php?id=public:5148_issue:fileservice.init_backupjobsummarylog.record.getfile_dstart_is_null)  $11 *$ 

[\[\[public:5241\\_faq:how\\_do\\_i\\_start\\_or\\_initiate\\_a\\_backup\\_job\\_on\\_my\\_ahsayobm\\_ahsayacb\\_clients\\_](https://wiki.ahsay.com/doku.php?id=public:5148_issue:fileservice.init_backupjobsummarylog.record.getfile_dstart_is_null) directly from the ahsaycbs server|FAQ: How do I start or initiate a backup job on my [AhsayOBM/AhsayACB clients directly from the AhsayCBS server\]\] \\*](https://wiki.ahsay.com/doku.php?id=public:5148_issue:fileservice.init_backupjobsummarylog.record.getfile_dstart_is_null)

[\[\[public:5242\\_issue:invalid\\_license\\_error\\_is\\_shown\\_when\\_logging\\_into\\_ahsayobm\\_on\\_a\\_synolog](https://wiki.ahsay.com/doku.php?id=public:5148_issue:fileservice.init_backupjobsummarylog.record.getfile_dstart_is_null) [y\\_nas\\_device|ISSUE: "Invalid license" error is shown when logging into AhsayOBM on a](https://wiki.ahsay.com/doku.php?id=public:5148_issue:fileservice.init_backupjobsummarylog.record.getfile_dstart_is_null) [Synology NAS device \]\] \\*](https://wiki.ahsay.com/doku.php?id=public:5148_issue:fileservice.init_backupjobsummarylog.record.getfile_dstart_is_null)

[\[\[public:5243\\_ISSUE:%22The%20specified%20virtual%20machine%20could%20not%20be%20f](https://wiki.ahsay.com/doku.php?id=public:5148_issue:fileservice.init_backupjobsummarylog.record.getfile_dstart_is_null) [ound.%22%20warning%20is%20shown%20on%20VMware%20Workstation%20scheduled%20ba](https://wiki.ahsay.com/doku.php?id=public:5148_issue:fileservice.init_backupjobsummarylog.record.getfile_dstart_is_null) [ckup%20job|ISSUE:"The specified virtual machine could not be found." warning is shown on](https://wiki.ahsay.com/doku.php?id=public:5148_issue:fileservice.init_backupjobsummarylog.record.getfile_dstart_is_null) [VMware Workstation scheduled backup job \]\] \\*](https://wiki.ahsay.com/doku.php?id=public:5148_issue:fileservice.init_backupjobsummarylog.record.getfile_dstart_is_null)

[\[\[public:5244\\_ISSUE:%22Reason%20=%20%22UUID%20conflict%20on%20Virtual%20Machine.](https://wiki.ahsay.com/doku.php?id=public:5148_issue:fileservice.init_backupjobsummarylog.record.getfile_dstart_is_null) [%22%20error%20is%20shown%20on%20VMware%20ESXi%20backup%20job|ISSUE:"Reason =](https://wiki.ahsay.com/doku.php?id=public:5148_issue:fileservice.init_backupjobsummarylog.record.getfile_dstart_is_null) ["UUID conflict on Virtual Machine." error is shown on VMware ESXi backup job\]\] \\*](https://wiki.ahsay.com/doku.php?id=public:5148_issue:fileservice.init_backupjobsummarylog.record.getfile_dstart_is_null)

[\[\[public:5245\\_issue:vmware\\_esxi\\_scheduled\\_backup\\_job\\_missed\\_with\\_current\\_license\\_or\\_esxi\\_v](https://wiki.ahsay.com/doku.php?id=public:5148_issue:fileservice.init_backupjobsummarylog.record.getfile_dstart_is_null) [ersion\\_prohibits\\_execution\\_error|ISSUE: VMware ESXi scheduled backup job missed with](https://wiki.ahsay.com/doku.php?id=public:5148_issue:fileservice.init_backupjobsummarylog.record.getfile_dstart_is_null) ['Current license or ESXi version prohibits execution' error\]\] \\*](https://wiki.ahsay.com/doku.php?id=public:5148_issue:fileservice.init_backupjobsummarylog.record.getfile_dstart_is_null)

[\[\[public:5246\\_ISSUE:%20AhsayOBM/AhsayACB%20v7%20file%20backup%20jobs%20ends%20w](https://wiki.ahsay.com/doku.php?id=public:5148_issue:fileservice.init_backupjobsummarylog.record.getfile_dstart_is_null) [ith%20%22Snapshot%20for%20Shadow%20Copy%20Set%20is%20missing,%20backup%20ter](https://wiki.ahsay.com/doku.php?id=public:5148_issue:fileservice.init_backupjobsummarylog.record.getfile_dstart_is_null) [minate.%22%20error|ISSUE: AhsayOBM/AhsayACB v7 file backup jobs ends with "Snapshot for](https://wiki.ahsay.com/doku.php?id=public:5148_issue:fileservice.init_backupjobsummarylog.record.getfile_dstart_is_null) [Shadow Copy Set is missing, backup terminate." error\]\] \\*](https://wiki.ahsay.com/doku.php?id=public:5148_issue:fileservice.init_backupjobsummarylog.record.getfile_dstart_is_null)

[\[\[public:5247\\_faq:tips\\_on\\_how\\_to\\_setup\\_the\\_temporary\\_directory\\_for\\_your\\_backup\\_set|FAQ:](https://wiki.ahsay.com/doku.php?id=public:5148_issue:fileservice.init_backupjobsummarylog.record.getfile_dstart_is_null) [Tips On How To Setup The Temporary Directory For Your Backup Set\]\] \\*](https://wiki.ahsay.com/doku.php?id=public:5148_issue:fileservice.init_backupjobsummarylog.record.getfile_dstart_is_null)

[\[\[public:5248\\_faq:how\\_do\\_i\\_force\\_another\\_ahsaycbs\\_v7\\_auto\\_update\\_on\\_ahsayobm\\_v7.x\\_or\\_ah](https://wiki.ahsay.com/doku.php?id=public:5148_issue:fileservice.init_backupjobsummarylog.record.getfile_dstart_is_null) sayacb v7.x|FAQ: How to force another Auto Update on AhsayOBM / ACB version 7 clients]] \* [\[\[public:5249\\_faq:how\\_do\\_i\\_renew\\_the\\_ahsay\\_self-](https://wiki.ahsay.com/doku.php?id=public:5148_issue:fileservice.init_backupjobsummarylog.record.getfile_dstart_is_null)

signed ssl certificate on my ahsaycbs v7 backup server|FAQ: How do I renew the Ahsay self[signed SSL certificate on my AhsayCBS v7 backup server?\]\] \\*](https://wiki.ahsay.com/doku.php?id=public:5148_issue:fileservice.init_backupjobsummarylog.record.getfile_dstart_is_null)

[\[\[public:5250\\_faq:ahsay\\_software\\_compatibility\\_list\\_scl\\_for\\_granular\\_and\\_opendirect\\_restore|FA](https://wiki.ahsay.com/doku.php?id=public:5148_issue:fileservice.init_backupjobsummarylog.record.getfile_dstart_is_null) [Q: Ahsay Software Compatibility List \(SCL\) for Granular and OpenDirect Restore\]\] \\*](https://wiki.ahsay.com/doku.php?id=public:5148_issue:fileservice.init_backupjobsummarylog.record.getfile_dstart_is_null) [\[\[public:5251\\_issue:vhd\\_mounter\\_-](https://wiki.ahsay.com/doku.php?id=public:5148_issue:fileservice.init_backupjobsummarylog.record.getfile_dstart_is_null)

operating system platform not support error when performing a granular restore on a hyp er-v\_quest\_vm|ISSUE: "VHD Mounter - Operating System (Platform Not Support)" error when [performing a granular restore on a Hyper-V guest VM\]\] \\*](https://wiki.ahsay.com/doku.php?id=public:5148_issue:fileservice.init_backupjobsummarylog.record.getfile_dstart_is_null)

[\[\[public:5252\\_issue:vmware\\_esxi\\_vcenter\\_vddk\\_mode\\_backup\\_job\\_ends\\_with\\_error\\_snapshot\\_n](https://wiki.ahsay.com/doku.php?id=public:5148_issue:fileservice.init_backupjobsummarylog.record.getfile_dstart_is_null)

ot taken since the state of the virtual machine has not changed since the last snapshot op [eration|ISSUE: VMware ESXi/vCenter VDDK mode backup job ends with "Error=Snapshot not](https://wiki.ahsay.com/doku.php?id=public:5148_issue:fileservice.init_backupjobsummarylog.record.getfile_dstart_is_null) [taken since the state of the virtual machine has not changed since the last snapshot](https://wiki.ahsay.com/doku.php?id=public:5148_issue:fileservice.init_backupjobsummarylog.record.getfile_dstart_is_null) [operation."\]\] \\* \[\[public:5253\\_ISSUE:%20%22VHD%20Mounter%20-](https://wiki.ahsay.com/doku.php?id=public:5148_issue:fileservice.init_backupjobsummarylog.record.getfile_dstart_is_null)

[%20Administrator%20Privilege%20\(No\)%22%20error%20when%20performing%20a%20granula](https://wiki.ahsay.com/doku.php?id=public:5148_issue:fileservice.init_backupjobsummarylog.record.getfile_dstart_is_null) [r%20restore%20on%20a%20Hyper-V%20guest%20VM|ISSUE: "VHD Mounter - Administrator](https://wiki.ahsay.com/doku.php?id=public:5148_issue:fileservice.init_backupjobsummarylog.record.getfile_dstart_is_null) [Privilege \(No\)" error when performing a granular restore on a Hyper-V guest VM\]\] \\*](https://wiki.ahsay.com/doku.php?id=public:5148_issue:fileservice.init_backupjobsummarylog.record.getfile_dstart_is_null) [\[\[public:5254\\_issue:failed\\_to\\_mount\\_virtual\\_disk\\_virtual\\_disk\\_name\\_.vhd\\_no\\_valid\\_partition\\_fou](https://wiki.ahsay.com/doku.php?id=public:5148_issue:fileservice.init_backupjobsummarylog.record.getfile_dstart_is_null) nd when performing a granular restore on a linux or unix quest vm on hyper-v|ISSUE: "Failed to mount virtual disk "%virtual disk name%.vhd" (No Valid Partition Found)" when [performing a granular restore on a Linux or Unix guest VM on Hyper-V\]\] \\*](https://wiki.ahsay.com/doku.php?id=public:5148_issue:fileservice.init_backupjobsummarylog.record.getfile_dstart_is_null)

[\[\[public:5255\\_issue:failed\\_to\\_list\\_file\\_the\\_volume\\_does\\_not\\_contain\\_a\\_recognized\\_file\\_system.\\_](https://wiki.ahsay.com/doku.php?id=public:5148_issue:fileservice.init_backupjobsummarylog.record.getfile_dstart_is_null) please make sure that all required file system drivers are loaded and that the volume is n ot corrupted when performing a granular restore on hyper-v quest|ISSUE:"Failed to list file [\(The volume does not contain a recognized file system. Please make sure that all required file](https://wiki.ahsay.com/doku.php?id=public:5148_issue:fileservice.init_backupjobsummarylog.record.getfile_dstart_is_null) [system drivers are loaded and that the volume is not corrupted\)" when performing a granular](https://wiki.ahsay.com/doku.php?id=public:5148_issue:fileservice.init_backupjobsummarylog.record.getfile_dstart_is_null) [restore on Hyper-V guest\]\] \\*](https://wiki.ahsay.com/doku.php?id=public:5148_issue:fileservice.init_backupjobsummarylog.record.getfile_dstart_is_null)

[\[\[public:5256\\_issue:volume\\_shadow\\_copy\\_service\\_error:unexpected\\_error\\_querying\\_for\\_the\\_ivs](https://wiki.ahsay.com/doku.php?id=public:5148_issue:fileservice.init_backupjobsummarylog.record.getfile_dstart_is_null) swritercallback interface. hr 0x80070005 access is denied. error is shown in windows event viewer for hyper-v backup restore job|ISSUE: "Volume Shadow Copy Service error: [Unexpected error querying for the IVssWriterCallback interface. hr = 0x80070005, Access is](https://wiki.ahsay.com/doku.php?id=public:5148_issue:fileservice.init_backupjobsummarylog.record.getfile_dstart_is_null) [denied." error is shown in Windows Event viewer for Hyper-V backup/restore job\]\] \\*](https://wiki.ahsay.com/doku.php?id=public:5148_issue:fileservice.init_backupjobsummarylog.record.getfile_dstart_is_null) [\[\[public:5257\\_issue:hostname\\_cannot\\_be\\_empty\\_error\\_is\\_shown\\_when\\_starting\\_vmware\\_esxi\\_v](https://wiki.ahsay.com/doku.php?id=public:5148_issue:fileservice.init_backupjobsummarylog.record.getfile_dstart_is_null) center run\_direct\_restore\_from\_ahsaycbs\_user\_web\_console|ISSUE: "Hostname cannot be [empty" error is shown when starting VMware Run Direct restore from AhsayCBS web console\]\] \\*](https://wiki.ahsay.com/doku.php?id=public:5148_issue:fileservice.init_backupjobsummarylog.record.getfile_dstart_is_null) [\[\[public:5258\\_faq:how\\_to\\_install\\_ahsayobm\\_on\\_windows\\_server\\_core|FAQ: How To Install](https://wiki.ahsay.com/doku.php?id=public:5148_issue:fileservice.init_backupjobsummarylog.record.getfile_dstart_is_null) [AhsayOBM On Windows Server Core\]\] \\*](https://wiki.ahsay.com/doku.php?id=public:5148_issue:fileservice.init_backupjobsummarylog.record.getfile_dstart_is_null)

[\[\[public:5259\\_faq:how\\_to\\_fix\\_the\\_openssl\\_padding\\_oracle\\_vulnerability\\_cve-2016-2107\\_issue\\_b](https://wiki.ahsay.com/doku.php?id=public:5148_issue:fileservice.init_backupjobsummarylog.record.getfile_dstart_is_null) [y\\_updating\\_tomcat\\_to\\_the\\_latest\\_version\\_for\\_ahsaycbs\\_v7\\_on\\_windows|FAQ: How to fix the](https://wiki.ahsay.com/doku.php?id=public:5148_issue:fileservice.init_backupjobsummarylog.record.getfile_dstart_is_null) [OpenSSL Padding Oracle vulnerability \(CVE-2016-2107\) issue by updating Tomcat to the latest](https://wiki.ahsay.com/doku.php?id=public:5148_issue:fileservice.init_backupjobsummarylog.record.getfile_dstart_is_null) [version for AhsayCBS v7 on Windows\]\] \\*](https://wiki.ahsay.com/doku.php?id=public:5148_issue:fileservice.init_backupjobsummarylog.record.getfile_dstart_is_null)

[\[\[public:5260\\_issue:access\\_is\\_denied\\_error\\_when\\_restoring\\_files\\_folders\\_using\\_granular\\_restore](https://wiki.ahsay.com/doku.php?id=public:5148_issue:fileservice.init_backupjobsummarylog.record.getfile_dstart_is_null) [|ISSUE: "Access is denied" error when restoring files/folders using Granular Restore\]\] \\*](https://wiki.ahsay.com/doku.php?id=public:5148_issue:fileservice.init_backupjobsummarylog.record.getfile_dstart_is_null) [\[\[public:5261\\_issue:onedrivemanager.getappname\\_invalid\\_sclientid:null\\_error\\_after\\_selecting\\_o](https://wiki.ahsay.com/doku.php?id=public:5148_issue:fileservice.init_backupjobsummarylog.record.getfile_dstart_is_null) [nedrive\\_backup\\_destination\\_to\\_restore\\_files|ISSUE:"\[OneDriveManager.getAppName\] Invalid](https://wiki.ahsay.com/doku.php?id=public:5148_issue:fileservice.init_backupjobsummarylog.record.getfile_dstart_is_null) [sClientid: null" error after selecting OneDrive backup destination to restore files\]\] \\*](https://wiki.ahsay.com/doku.php?id=public:5148_issue:fileservice.init_backupjobsummarylog.record.getfile_dstart_is_null) [\[\[public:5262\\_ISSUE:%22\[GDriveManager.getAppName\]%20Invalid%20sClientid:%20null%22%2](https://wiki.ahsay.com/doku.php?id=public:5148_issue:fileservice.init_backupjobsummarylog.record.getfile_dstart_is_null) [0error%20after%20selecting%20Google%20Drive%20backup%20destination%20to%20restore](https://wiki.ahsay.com/doku.php?id=public:5148_issue:fileservice.init_backupjobsummarylog.record.getfile_dstart_is_null) [%20files|ISSUE:"\[GDriveManager.getAppName\] Invalid sClientid: null" error after selecting](https://wiki.ahsay.com/doku.php?id=public:5148_issue:fileservice.init_backupjobsummarylog.record.getfile_dstart_is_null) [Google Drive backup destination to restore files\]\] \\*](https://wiki.ahsay.com/doku.php?id=public:5148_issue:fileservice.init_backupjobsummarylog.record.getfile_dstart_is_null)

[\[\[public:5263\\_issue:failed\\_to\\_access\\_destination.\\_reason\\_error\\_summary:invalid\\_access\\_token\\_.](https://wiki.ahsay.com/doku.php?id=public:5148_issue:fileservice.init_backupjobsummarylog.record.getfile_dstart_is_null) .. error:tag:invalid\_access\_token\_error\_after\_selecting\_dropbox\_destination\_to\_restore\_files|ISS [UE:"Failed to access destination. Reason="{"Error\\_summary":invalid\\_access\\_token/...,"error":](https://wiki.ahsay.com/doku.php?id=public:5148_issue:fileservice.init_backupjobsummarylog.record.getfile_dstart_is_null) [{".tag":"invalid\\_access\\_token"}}" error after selecting DropBox destination to restore files\]\] \\*](https://wiki.ahsay.com/doku.php?id=public:5148_issue:fileservice.init_backupjobsummarylog.record.getfile_dstart_is_null) [\[\[public:5264\\_FAQ:%20Where%20do%20I%20find%20the%20details%20of%20the%20storage](https://wiki.ahsay.com/doku.php?id=public:5148_issue:fileservice.init_backupjobsummarylog.record.getfile_dstart_is_null) [%20quota%20used%20for%20each%20backup%20user%20account%20on%20AhsayCBS?|FAQ:](https://wiki.ahsay.com/doku.php?id=public:5148_issue:fileservice.init_backupjobsummarylog.record.getfile_dstart_is_null) [Where do I find the details of the storage quota used for each backup user account on](https://wiki.ahsay.com/doku.php?id=public:5148_issue:fileservice.init_backupjobsummarylog.record.getfile_dstart_is_null) [AhsayCBS?\]\] \\*](https://wiki.ahsay.com/doku.php?id=public:5148_issue:fileservice.init_backupjobsummarylog.record.getfile_dstart_is_null)

[\[\[public:5265\\_issue:failed\\_to\\_restore\\_new\\_virtual\\_machine\\_.\\_reason\\_fail\\_to\\_set\\_entity\\_permissio](https://wiki.ahsay.com/doku.php?id=public:5148_issue:fileservice.init_backupjobsummarylog.record.getfile_dstart_is_null) n. error unknown error from class com.vmware.vim25.usernotfound when restoring a quest vm to another vmware esxi\_host|ISSUE:"Failed to restore "New Virtual Machine". Reason =

["Fail to set entity permission. Error=Unknown error from class](https://wiki.ahsay.com/doku.php?id=public:5148_issue:fileservice.init_backupjobsummarylog.record.getfile_dstart_is_null)

["com.vmware.vim25.UserNotFound" when restoring a guest VM to another VMware ESXi host\]\] \\*](https://wiki.ahsay.com/doku.php?id=public:5148_issue:fileservice.init_backupjobsummarylog.record.getfile_dstart_is_null) [\[\[public:5266\\_issue:ora-01078:failure\\_in\\_processing\\_system\\_parameters\\_error\\_when\\_restoring\\_](https://wiki.ahsay.com/doku.php?id=public:5148_issue:fileservice.init_backupjobsummarylog.record.getfile_dstart_is_null) an oracle 12c database to an alternate location on a windows server|ISSUE:"ORA-01078: [failure in processing system parameters" error when restoring an Oracle 12c database to an](https://wiki.ahsay.com/doku.php?id=public:5148_issue:fileservice.init_backupjobsummarylog.record.getfile_dstart_is_null) [Alternate location on a Windows server\]\] \\*](https://wiki.ahsay.com/doku.php?id=public:5148_issue:fileservice.init_backupjobsummarylog.record.getfile_dstart_is_null)

[\[\[public:5267\\_issue:no\\_backup\\_set\\_can\\_start\\_run\\_direct\\_message\\_shown\\_when\\_initiating\\_a\\_vm](https://wiki.ahsay.com/doku.php?id=public:5148_issue:fileservice.init_backupjobsummarylog.record.getfile_dstart_is_null) [ware\\_esxi\\_vcenter\\_run\\_direct\\_restore\\_on\\_ahsaycbs\\_user\\_web\\_console|ISSUE:"No backup set](https://wiki.ahsay.com/doku.php?id=public:5148_issue:fileservice.init_backupjobsummarylog.record.getfile_dstart_is_null) [can start Run Direct" message shown when initiating a VMware ESXi/vCenter Run Direct restore](https://wiki.ahsay.com/doku.php?id=public:5148_issue:fileservice.init_backupjobsummarylog.record.getfile_dstart_is_null) [on AhsayCBS user web console\]\] \\*](https://wiki.ahsay.com/doku.php?id=public:5148_issue:fileservice.init_backupjobsummarylog.record.getfile_dstart_is_null)

[\[\[public:5268\\_issue:ip\\_address\\_xxx.xxx.xxx.xxx\\_of\\_the\\_virtualcenter\\_server\\_managing\\_this\\_hos](https://wiki.ahsay.com/doku.php?id=public:5148_issue:fileservice.init_backupjobsummarylog.record.getfile_dstart_is_null) t. please either connect this host through it or disconnect this host from it. error is shown when creating a vmware esxi\_backup\_set|ISSUE: "IP address "xxx.xxx.xxx.xxx.xxx" of the

[VirtualCenter server managing this host. Please either connect this host through it or disconnect](https://wiki.ahsay.com/doku.php?id=public:5148_issue:fileservice.init_backupjobsummarylog.record.getfile_dstart_is_null) [this host from it." error is shown when creating a VMware ESXi backup set\]\] \\*](https://wiki.ahsay.com/doku.php?id=public:5148_issue:fileservice.init_backupjobsummarylog.record.getfile_dstart_is_null)

[\[\[public:5269\\_failed\\_to\\_mkdirs\\_failed\\_to\\_list\\_path\\_precondition\\_failed|ISSUE:"Failed to mkdirs,](https://wiki.ahsay.com/doku.php?id=public:5148_issue:fileservice.init_backupjobsummarylog.record.getfile_dstart_is_null)

[path: settings, \(com.ahsay.afc.cloud.d: \[RpsManager.list\] Failed to list path: . Reason:](https://wiki.ahsay.com/doku.php?id=public:5148_issue:fileservice.init_backupjobsummarylog.record.getfile_dstart_is_null) [Precondition Failed\)" error is shown on AhsayCBS when enabling replication to another](https://wiki.ahsay.com/doku.php?id=public:5148_issue:fileservice.init_backupjobsummarylog.record.getfile_dstart_is_null) [AhsayCBS server\]\] \\*](https://wiki.ahsay.com/doku.php?id=public:5148_issue:fileservice.init_backupjobsummarylog.record.getfile_dstart_is_null)

[\[\[public:5270\\_issue:cloudexception.connectfailedexpt\\_sftpmanager.login\\_failed\\_to\\_access\\_sftp\\_](https://wiki.ahsay.com/doku.php?id=public:5148_issue:fileservice.init_backupjobsummarylog.record.getfile_dstart_is_null) error when create vmware esxi backup set|ISSUE:

["\[CloudException.ConnectFailedExpt\[SFtpManager.login\] Failed to access SFTP" error when](https://wiki.ahsay.com/doku.php?id=public:5148_issue:fileservice.init_backupjobsummarylog.record.getfile_dstart_is_null) [create VMware ESXi backup set\]\] \\*](https://wiki.ahsay.com/doku.php?id=public:5148_issue:fileservice.init_backupjobsummarylog.record.getfile_dstart_is_null)

[\[\[public:5271\\_issue:failed\\_to\\_mkdirs\\_path:settings\\_com.ahsay.afc.cloud.d:rpsmanager.list\\_faile](https://wiki.ahsay.com/doku.php?id=public:5148_issue:fileservice.init_backupjobsummarylog.record.getfile_dstart_is_null) d to list path:reason:java.net.connectexception:connection timed out:connect error when ena bling replication to another ahsaycbs server|ISSUE: "Failed to mkdirs, path: settings, [\(com.ahsay.afc.cloud.d: \[RpsManager.list\] Failed to list path: . Reason:](https://wiki.ahsay.com/doku.php?id=public:5148_issue:fileservice.init_backupjobsummarylog.record.getfile_dstart_is_null)

[java.net.ConnectException: Connection timed out: connect\)" error when enabling replication to](https://wiki.ahsay.com/doku.php?id=public:5148_issue:fileservice.init_backupjobsummarylog.record.getfile_dstart_is_null) [another AhsayCBS server\]\] \\*](https://wiki.ahsay.com/doku.php?id=public:5148_issue:fileservice.init_backupjobsummarylog.record.getfile_dstart_is_null)

[\[\[public:5272\\_issue:failed\\_to\\_mkdirs\\_path:settings\\_com.ahsay.afc.cloud.d:rpsmanager.list\\_faile](https://wiki.ahsay.com/doku.php?id=public:5148_issue:fileservice.init_backupjobsummarylog.record.getfile_dstart_is_null) d to list path:reason:java.net.connectexception:connection refused:connect error when enabli ng replication to another ahsaycbs|ISSUE:"Failed to mkdirs, path: settings,

[\(com.ahsay.afc.cloud.d: \[RpsManager.list\] Failed to list path: . Reason:](https://wiki.ahsay.com/doku.php?id=public:5148_issue:fileservice.init_backupjobsummarylog.record.getfile_dstart_is_null)

[java.net.ConnectException: Connection refused: connect\)" error when enabling replication to](https://wiki.ahsay.com/doku.php?id=public:5148_issue:fileservice.init_backupjobsummarylog.record.getfile_dstart_is_null) [another AhsayCBS\]\] \\*](https://wiki.ahsay.com/doku.php?id=public:5148_issue:fileservice.init_backupjobsummarylog.record.getfile_dstart_is_null)

[\[\[public:5273\\_issue:new\\_file\\_file\\_filename01\\_error\\_ioexception\\_nixutil.c\\_read\\_invalid\\_argument](https://wiki.ahsay.com/doku.php?id=public:5148_issue:fileservice.init_backupjobsummarylog.record.getfile_dstart_is_null) when backing up files on linux machine|ISSUE:"[New File] File="/filename01"

[Error="\[IOException\] \[NixUtil.c\]\[read\] Invalid argument" when backing up files on Linux](https://wiki.ahsay.com/doku.php?id=public:5148_issue:fileservice.init_backupjobsummarylog.record.getfile_dstart_is_null) [machine\]\] \\*](https://wiki.ahsay.com/doku.php?id=public:5148_issue:fileservice.init_backupjobsummarylog.record.getfile_dstart_is_null)

[\[\[public:5274\\_issue:shared\\_object\\_libstdc\\_.so.6\\_not\\_found\\_required\\_by\\_nfsfbdx64\\_error\\_when\\_s](https://wiki.ahsay.com/doku.php?id=public:5148_issue:fileservice.init_backupjobsummarylog.record.getfile_dstart_is_null) tarting up the ahsaycbs nfs service on freebsd 10|ISSUE:"Shared object "libstdc++.so.6" not [found, required by "NfsFbdX64" error when starting up the AhsayCBS NFS service on FreeBSD](https://wiki.ahsay.com/doku.php?id=public:5148_issue:fileservice.init_backupjobsummarylog.record.getfile_dstart_is_null) [10\]\] \\*](https://wiki.ahsay.com/doku.php?id=public:5148_issue:fileservice.init_backupjobsummarylog.record.getfile_dstart_is_null)

[\[\[public:5275\\_issue:falied\\_to\\_list\\_file\\_the\\_media\\_is\\_write\\_protected.\\_when\\_mounting\\_a\\_vmware](https://wiki.ahsay.com/doku.php?id=public:5148_issue:fileservice.init_backupjobsummarylog.record.getfile_dstart_is_null) esxi\_vcenter\_window\_10\_quest\_vm\_virtual\_disk\_using\_granular\_restore|ISSUE:"Falied to list file [\(the media is write protected" when mounting a VMware ESXi/vCenter Window 10 guest VM](https://wiki.ahsay.com/doku.php?id=public:5148_issue:fileservice.init_backupjobsummarylog.record.getfile_dstart_is_null) [virtual disk using Granular Restore\]\] \\*](https://wiki.ahsay.com/doku.php?id=public:5148_issue:fileservice.init_backupjobsummarylog.record.getfile_dstart_is_null)

[\[\[public:5276\\_faq:how\\_do\\_i\\_increase\\_the\\_number\\_of\\_replication\\_threads\\_on\\_my\\_ahsaycbs\\_back](https://wiki.ahsay.com/doku.php?id=public:5148_issue:fileservice.init_backupjobsummarylog.record.getfile_dstart_is_null) up server to improve replication speed|FAQ: How do I increase the number of replication [threads on my AhsayCBS backup server to improve replication speed?\]\] \\*](https://wiki.ahsay.com/doku.php?id=public:5148_issue:fileservice.init_backupjobsummarylog.record.getfile_dstart_is_null)

[\[\[public:5277\\_issue\\_when\\_installing\\_obm\\_on\\_freebsd|ISSUE: "cp: /usr/local/obm/jvm/lib/security](https://wiki.ahsay.com/doku.php?id=public:5148_issue:fileservice.init_backupjobsummarylog.record.getfile_dstart_is_null)

[is not a directory" message is shown when installing AhsayOBM on a FreeBSD machine \]\] \\*](https://wiki.ahsay.com/doku.php?id=public:5148_issue:fileservice.init_backupjobsummarylog.record.getfile_dstart_is_null) [\[\[public:5279\\_error\\_login\\_to\\_obc\\_apache\\_tomcat|ISSUE: Error displayed when logging into](https://wiki.ahsay.com/doku.php?id=public:5148_issue:fileservice.init_backupjobsummarylog.record.getfile_dstart_is_null) [AhsayOBM or AhsayACB \(Apache Tomcat/6.0.51 - Error report\) Duplicated with 5322|ISSUE:](https://wiki.ahsay.com/doku.php?id=public:5148_issue:fileservice.init_backupjobsummarylog.record.getfile_dstart_is_null) [When trying to download AhsayOBM/AhsayACB/AhsayOBR client from the download page the](https://wiki.ahsay.com/doku.php?id=public:5148_issue:fileservice.init_backupjobsummarylog.record.getfile_dstart_is_null) [following message is shown "The installer / restore is outdated. Please contact the System](https://wiki.ahsay.com/doku.php?id=public:5148_issue:fileservice.init_backupjobsummarylog.record.getfile_dstart_is_null) [Administrator top obtain the latest version."\]\] \\*](https://wiki.ahsay.com/doku.php?id=public:5148_issue:fileservice.init_backupjobsummarylog.record.getfile_dstart_is_null)

[\[\[public:5281\\_issue\\_when\\_installing\\_obc\\_error\\_400\\_bad\\_request|ISSUE: When using a](https://wiki.ahsay.com/doku.php?id=public:5148_issue:fileservice.init_backupjobsummarylog.record.getfile_dstart_is_null) [AhsayOBM/AhsayACB online installer the following error is shown "Download failed: HTTP error](https://wiki.ahsay.com/doku.php?id=public:5148_issue:fileservice.init_backupjobsummarylog.record.getfile_dstart_is_null) [400: Bad request Check your connection and click \[Retry\] to try downloading the files again, or](https://wiki.ahsay.com/doku.php?id=public:5148_issue:fileservice.init_backupjobsummarylog.record.getfile_dstart_is_null) [click \[Cancel\] to terminate setup"\]\] \\*](https://wiki.ahsay.com/doku.php?id=public:5148_issue:fileservice.init_backupjobsummarylog.record.getfile_dstart_is_null)

[\[\[public:5282\\_how\\_to\\_move\\_obc\\_to\\_another\\_machine|FAQ: How to move an AhsayOBM /](https://wiki.ahsay.com/doku.php?id=public:5148_issue:fileservice.init_backupjobsummarylog.record.getfile_dstart_is_null) [AhsayACB installation onto another machine?\]\] \\* \[\[public:5283\\_how\\_to\\_provision\\_pool\\_key|FAQ:](https://wiki.ahsay.com/doku.php?id=public:5148_issue:fileservice.init_backupjobsummarylog.record.getfile_dstart_is_null) [How to provision a Pool Key for AhsayCBS backup server?\]\] \\*](https://wiki.ahsay.com/doku.php?id=public:5148_issue:fileservice.init_backupjobsummarylog.record.getfile_dstart_is_null)

[\[\[public:5284\\_vm\\_version\\_does\\_not\\_support\\_rct|ISSUE: Hyper-V VM backup job completes with](https://wiki.ahsay.com/doku.php?id=public:5148_issue:fileservice.init_backupjobsummarylog.record.getfile_dstart_is_null) [warning - Virtual Machine version does not support RCT\]\] \\*](https://wiki.ahsay.com/doku.php?id=public:5148_issue:fileservice.init_backupjobsummarylog.record.getfile_dstart_is_null)

[\[\[public:5285\\_do\\_obc\\_support\\_move\\_file\\_for\\_o365|FAQ: Do AhsayOBM / ACB support move file](https://wiki.ahsay.com/doku.php?id=public:5148_issue:fileservice.init_backupjobsummarylog.record.getfile_dstart_is_null) [for Office 365 Exchange Online backup set?\]\] \\*](https://wiki.ahsay.com/doku.php?id=public:5148_issue:fileservice.init_backupjobsummarylog.record.getfile_dstart_is_null)

[\[\[public:5286\\_deleted\\_mails\\_for\\_o365\\_are\\_deleted\\_and\\_backup\\_again|ISSUE: Deleted mails on](https://wiki.ahsay.com/doku.php?id=public:5148_issue:fileservice.init_backupjobsummarylog.record.getfile_dstart_is_null) [Office 365 Outlook \(mails moved to Delete Items folder\) are deleted, and backup again\]\] \\*](https://wiki.ahsay.com/doku.php?id=public:5148_issue:fileservice.init_backupjobsummarylog.record.getfile_dstart_is_null) [\[\[public:5288\\_ahsayobc\\_crash\\_on\\_vm\\_with\\_vmware\\_tools\\_pre-10.0.5|ISSUE: AhsayOBM / ACB](https://wiki.ahsay.com/doku.php?id=public:5148_issue:fileservice.init_backupjobsummarylog.record.getfile_dstart_is_null) [crash when performing backup or restore on a VMware virtual machine with VMware Tools](https://wiki.ahsay.com/doku.php?id=public:5148_issue:fileservice.init_backupjobsummarylog.record.getfile_dstart_is_null) [pre-10.0.5 installed\]\] \\* \[\[public:5289\\_failed\\_to\\_save\\_encryption\\_key|ISSUE: Failed to save](https://wiki.ahsay.com/doku.php?id=public:5148_issue:fileservice.init_backupjobsummarylog.record.getfile_dstart_is_null) [encrypted backup set encryption key to server. Failed to get OutputStream of file\]\] \\*](https://wiki.ahsay.com/doku.php?id=public:5148_issue:fileservice.init_backupjobsummarylog.record.getfile_dstart_is_null) [\[\[public:5290\\_the\\_process\\_cannot\\_access\\_file|ISSUE: The process cannot access the file](https://wiki.ahsay.com/doku.php?id=public:5148_issue:fileservice.init_backupjobsummarylog.record.getfile_dstart_is_null) [because it is being used by another process \(UsrClass.dat\)\]\] \\*](https://wiki.ahsay.com/doku.php?id=public:5148_issue:fileservice.init_backupjobsummarylog.record.getfile_dstart_is_null)

[\[\[public:5291\\_cannot\\_perform\\_mssql\\_transation\\_log\\_backup|ISSUE: Cannot perform MS SQL](https://wiki.ahsay.com/doku.php?id=public:5148_issue:fileservice.init_backupjobsummarylog.record.getfile_dstart_is_null) [differential / transaction log backup \(ODBC backup mode\)\]\] \\*](https://wiki.ahsay.com/doku.php?id=public:5148_issue:fileservice.init_backupjobsummarylog.record.getfile_dstart_is_null)

[\[\[public:5292\\_the\\_statement\\_backup\\_log\\_is\\_not\\_allowed|ISSUE: The statement BACKUP LOG is](https://wiki.ahsay.com/doku.php?id=public:5148_issue:fileservice.init_backupjobsummarylog.record.getfile_dstart_is_null) [not allowed while the recovery model is SIMPLE \(MS SQL transaction log backup\)\]\] \\*](https://wiki.ahsay.com/doku.php?id=public:5148_issue:fileservice.init_backupjobsummarylog.record.getfile_dstart_is_null)

[\[\[public:5293\\_backuplog\\_cannot\\_be\\_performed\\_no\\_current\\_database\\_backup|ISSUE: BACKUP](https://wiki.ahsay.com/doku.php?id=public:5148_issue:fileservice.init_backupjobsummarylog.record.getfile_dstart_is_null) [LOG cannot be performed because there is no current database backup \(MS SQL transaction log](https://wiki.ahsay.com/doku.php?id=public:5148_issue:fileservice.init_backupjobsummarylog.record.getfile_dstart_is_null) [backup\)\]\] \\* \[\[public:5294\\_operating\\_system\\_error\\_5|ISSUE: Operating system error 5 \(Access is](https://wiki.ahsay.com/doku.php?id=public:5148_issue:fileservice.init_backupjobsummarylog.record.getfile_dstart_is_null) [denied\) \(MS SQL database backup\)\]\] \\* \[\[public:5295\\_there\\_is\\_not\\_enough\\_space|ISSUE: A](https://wiki.ahsay.com/doku.php?id=public:5148_issue:fileservice.init_backupjobsummarylog.record.getfile_dstart_is_null) [nonrecoverable I/O error occurred on file 112 \(There is not enough space on the disk\) \(MS SQL](https://wiki.ahsay.com/doku.php?id=public:5148_issue:fileservice.init_backupjobsummarylog.record.getfile_dstart_is_null) [database backup\)\]\] \\* \[\[public:5296\\_required\\_free\\_space\\_at\\_least\\_100mb|ISSUE: Insufficient disk](https://wiki.ahsay.com/doku.php?id=public:5148_issue:fileservice.init_backupjobsummarylog.record.getfile_dstart_is_null) [space available for temporary directory. Required free space at least: 100MB\]\] \\*](https://wiki.ahsay.com/doku.php?id=public:5148_issue:fileservice.init_backupjobsummarylog.record.getfile_dstart_is_null)

[\[\[public:5297\\_required\\_file\\_for\\_database\\_is\\_missing|ISSUE: Required file for database is missing](https://wiki.ahsay.com/doku.php?id=public:5148_issue:fileservice.init_backupjobsummarylog.record.getfile_dstart_is_null) [\(MS SQL database backup\)\]\] \\* \[\[public:5298\\_sql\\_database\\_permission\\_denied|ISSUE: BACKUP](https://wiki.ahsay.com/doku.php?id=public:5148_issue:fileservice.init_backupjobsummarylog.record.getfile_dstart_is_null) [DATABASE permission denied in database \(MS SQL database backup\) \]\] \\*](https://wiki.ahsay.com/doku.php?id=public:5148_issue:fileservice.init_backupjobsummarylog.record.getfile_dstart_is_null)

[\[\[public:5299\\_temp\\_must\\_be\\_set\\_to\\_remote\\_share\\_or\\_csv|ISSUE: Temporary directory must set](https://wiki.ahsay.com/doku.php?id=public:5148_issue:fileservice.init_backupjobsummarylog.record.getfile_dstart_is_null) [to remote share or cluster shared volume \(Hyper-V Cluster VM backup\)\]\] \\*](https://wiki.ahsay.com/doku.php?id=public:5148_issue:fileservice.init_backupjobsummarylog.record.getfile_dstart_is_null)

[\[\[public:5300\\_blank\\_password\\_is\\_not\\_allowed|ISSUE: Blank password is not allowed because of](https://wiki.ahsay.com/doku.php?id=public:5148_issue:fileservice.init_backupjobsummarylog.record.getfile_dstart_is_null) [an account restriction\]\] \\* \[\[public:5301\\_javax\\_crypto\\_badpaddingexception|ISSUE: Cannot open](https://wiki.ahsay.com/doku.php?id=public:5148_issue:fileservice.init_backupjobsummarylog.record.getfile_dstart_is_null) [the client user interface with error javax.crypto.BadPaddingException: pad block corrupted\]\] \\*](https://wiki.ahsay.com/doku.php?id=public:5148_issue:fileservice.init_backupjobsummarylog.record.getfile_dstart_is_null) [\[\[public:5302\\_silent\\_install\\_command\\_for\\_ahsayobc|FAQ: Silent install script for installation /](https://wiki.ahsay.com/doku.php?id=public:5148_issue:fileservice.init_backupjobsummarylog.record.getfile_dstart_is_null) [deployment of AhsayOBM / ACB\]\] \\*](https://wiki.ahsay.com/doku.php?id=public:5148_issue:fileservice.init_backupjobsummarylog.record.getfile_dstart_is_null)

[\[\[public:5303\\_how\\_to\\_move\\_user\\_in\\_same\\_ahsayrdr\\_setup|FAQ: How to move a backup user to](https://wiki.ahsay.com/doku.php?id=public:5148_issue:fileservice.init_backupjobsummarylog.record.getfile_dstart_is_null) [a different AhsayCBS server in the same Redirector setup\]\] \\*](https://wiki.ahsay.com/doku.php?id=public:5148_issue:fileservice.init_backupjobsummarylog.record.getfile_dstart_is_null)

[\[\[public:5304\\_hyperv\\_invalid\\_namespace|ISSUE: Cannot start shadow copy, reason = Failed to](https://wiki.ahsay.com/doku.php?id=public:5148_issue:fileservice.init_backupjobsummarylog.record.getfile_dstart_is_null) get VM State. Error = Invalid namespace (Hyper-V VM backup)]]  $*$ 

[\[\[public:5305\\_backup\\_location\\_is\\_low\\_on\\_space|ISSUE: Backup location is running low on space](https://wiki.ahsay.com/doku.php?id=public:5148_issue:fileservice.init_backupjobsummarylog.record.getfile_dstart_is_null)

[\(MS Windows System / System State backup\)\]\] \\*](https://wiki.ahsay.com/doku.php?id=public:5148_issue:fileservice.init_backupjobsummarylog.record.getfile_dstart_is_null)

[\[\[public:5306\\_skip\\_backup\\_up\\_db\\_does\\_not\\_exist|ISSUE: Skip backing up database \(Database](https://wiki.ahsay.com/doku.php?id=public:5148_issue:fileservice.init_backupjobsummarylog.record.getfile_dstart_is_null) [does not exist\) \(MS SQL database backup\)\]\] \\*](https://wiki.ahsay.com/doku.php?id=public:5148_issue:fileservice.init_backupjobsummarylog.record.getfile_dstart_is_null)

[\[\[public:5307\\_backup\\_cannot\\_be\\_done\\_to\\_remote\\_shared\\_folder|ISSUE: Backup cannot be done](https://wiki.ahsay.com/doku.php?id=public:5148_issue:fileservice.init_backupjobsummarylog.record.getfile_dstart_is_null) [to a remote shared folder which is not formatted with NTFS \(MS Windows System / System State](https://wiki.ahsay.com/doku.php?id=public:5148_issue:fileservice.init_backupjobsummarylog.record.getfile_dstart_is_null) [backup\)\]\] \\* \[\[public:5308\\_volume\\_invalid\\_because\\_its\\_not\\_fixed\\_or\\_not\\_ntfs\\_or\\_refs|ISSUE: One](https://wiki.ahsay.com/doku.php?id=public:5148_issue:fileservice.init_backupjobsummarylog.record.getfile_dstart_is_null) [of the volumes specified for backup is invalid \(MS Windows System / System State backup\)\]\] \\*](https://wiki.ahsay.com/doku.php?id=public:5148_issue:fileservice.init_backupjobsummarylog.record.getfile_dstart_is_null) [\[\[public:5309\\_system\\_state\\_backup\\_module\\_is\\_not\\_supported|ISSUE: MS Windows System State](https://wiki.ahsay.com/doku.php?id=public:5148_issue:fileservice.init_backupjobsummarylog.record.getfile_dstart_is_null) [Backup module is not supported \(MS Windows System State backup\)\]\] \\*](https://wiki.ahsay.com/doku.php?id=public:5148_issue:fileservice.init_backupjobsummarylog.record.getfile_dstart_is_null)

[\[\[public:5310\\_source\\_cannot\\_include\\_location\\_for\\_storing\\_system\\_backup|ISSUE: Backup](https://wiki.ahsay.com/doku.php?id=public:5148_issue:fileservice.init_backupjobsummarylog.record.getfile_dstart_is_null) [Source cannot include the location for storing the system backup \(MS Windows System](https://wiki.ahsay.com/doku.php?id=public:5148_issue:fileservice.init_backupjobsummarylog.record.getfile_dstart_is_null) [backup\)\]\] \\* \[\[public:5311\\_windows\\_server\\_backup\\_not\\_installed|ISSUE: Windows Server Backup](https://wiki.ahsay.com/doku.php?id=public:5148_issue:fileservice.init_backupjobsummarylog.record.getfile_dstart_is_null) [is not installed \(MS Windows System / System State backup\)\]\] \\*](https://wiki.ahsay.com/doku.php?id=public:5148_issue:fileservice.init_backupjobsummarylog.record.getfile_dstart_is_null)

[\[\[public:5312\\_storage\\_location\\_has\\_shadow\\_copy\\_storage\\_on\\_another\\_volume|ISSUE: The](https://wiki.ahsay.com/doku.php?id=public:5148_issue:fileservice.init_backupjobsummarylog.record.getfile_dstart_is_null) [specified backup storage location has the shadow copy storage on another volume](https://wiki.ahsay.com/doku.php?id=public:5148_issue:fileservice.init_backupjobsummarylog.record.getfile_dstart_is_null) [\(0x80780038\) \(MS Windows System Backup\)\]\] \\*](https://wiki.ahsay.com/doku.php?id=public:5148_issue:fileservice.init_backupjobsummarylog.record.getfile_dstart_is_null)

[\[\[public:5313\\_enumeration\\_of\\_the\\_files\\_failed|ISSUE: Enumeration of the files failed \(MS](https://wiki.ahsay.com/doku.php?id=public:5148_issue:fileservice.init_backupjobsummarylog.record.getfile_dstart_is_null) [Windows System State backup\)\]\] \\*](https://wiki.ahsay.com/doku.php?id=public:5148_issue:fileservice.init_backupjobsummarylog.record.getfile_dstart_is_null)

[\[\[public:5314\\_shared\\_restore\\_point\\_operation\\_failed\\_with\\_error\\_0x81000101|ISSUE: The shared](https://wiki.ahsay.com/doku.php?id=public:5148_issue:fileservice.init_backupjobsummarylog.record.getfile_dstart_is_null) [restore point operation failed with error \(0x81000101\) \(MS Windows System / System State](https://wiki.ahsay.com/doku.php?id=public:5148_issue:fileservice.init_backupjobsummarylog.record.getfile_dstart_is_null) [backup\)\]\] \\* \[\[public:5315\\_failed\\_to\\_commit\\_journal|ISSUE: Failed to commit journal. Not all data](https://wiki.ahsay.com/doku.php?id=public:5148_issue:fileservice.init_backupjobsummarylog.record.getfile_dstart_is_null) [can be written to blocks available\]\] \\* \[\[public:5316\\_cannot\\_parse\\_file|ISSUE:](https://wiki.ahsay.com/doku.php?id=public:5148_issue:fileservice.init_backupjobsummarylog.record.getfile_dstart_is_null)

[\[Bptree.KeyRangeIterator.hasNext\] Error=\[ABlock.parse\] Cannot parse file\]\] \\*](https://wiki.ahsay.com/doku.php?id=public:5148_issue:fileservice.init_backupjobsummarylog.record.getfile_dstart_is_null) [\[\[public:5317\\_skip\\_backing\\_up\\_db\\_instance\\_offline\\_for\\_online\\_db|ISSUE: Skip backing up](https://wiki.ahsay.com/doku.php?id=public:5148_issue:fileservice.init_backupjobsummarylog.record.getfile_dstart_is_null) [database \(Instance is offline\) for database that is actually online \(MS SQL database backup\)\]\] \\*](https://wiki.ahsay.com/doku.php?id=public:5148_issue:fileservice.init_backupjobsummarylog.record.getfile_dstart_is_null) [\[\[public:5318\\_no\\_database\\_file\\_found|ISSUE: No database file found \(MS SQL database](https://wiki.ahsay.com/doku.php?id=public:5148_issue:fileservice.init_backupjobsummarylog.record.getfile_dstart_is_null) [backup\)\]\] \\* \[\[public:5319\\_failed\\_to\\_run\\_space\\_free\\_up\\_nullpointerexception|ISSUE: Backup](https://wiki.ahsay.com/doku.php?id=public:5148_issue:fileservice.init_backupjobsummarylog.record.getfile_dstart_is_null) [failed to run space free up of destination. Error: Log is corrupted. Error=null, caused by](https://wiki.ahsay.com/doku.php?id=public:5148_issue:fileservice.init_backupjobsummarylog.record.getfile_dstart_is_null) [\[NullPointerException\] null\]\] \\*](https://wiki.ahsay.com/doku.php?id=public:5148_issue:fileservice.init_backupjobsummarylog.record.getfile_dstart_is_null)

[\[\[public:5320\\_cannot\\_run\\_dic\\_and\\_space\\_free\\_up\\_nullpointerexception|ISSUE: Cannot run Data](https://wiki.ahsay.com/doku.php?id=public:5148_issue:fileservice.init_backupjobsummarylog.record.getfile_dstart_is_null) [Integrity Check and Space Freeing Up job. Error: Log is corrupted. Error=null, caused by](https://wiki.ahsay.com/doku.php?id=public:5148_issue:fileservice.init_backupjobsummarylog.record.getfile_dstart_is_null) [\[NullPointerException\] null\]\] \\* \[\[public:5321\\_java\\_heap\\_space|ISSUE:](https://wiki.ahsay.com/doku.php?id=public:5148_issue:fileservice.init_backupjobsummarylog.record.getfile_dstart_is_null)

[java.lang.OutOfMemoryError: Java heap space Message: Java heap space\]\] \\*](https://wiki.ahsay.com/doku.php?id=public:5148_issue:fileservice.init_backupjobsummarylog.record.getfile_dstart_is_null)

[\[\[public:5322\\_installer\\_restorer\\_is\\_outdated|ISSUE: The installer / restorer is outdated. Please](https://wiki.ahsay.com/doku.php?id=public:5148_issue:fileservice.init_backupjobsummarylog.record.getfile_dstart_is_null) [contact the System Administrator to obtain the latest version\]\] \\*](https://wiki.ahsay.com/doku.php?id=public:5148_issue:fileservice.init_backupjobsummarylog.record.getfile_dstart_is_null)

[\[\[public:5323\\_sql\\_device\\_name\\_provided\\_exceeds\\_supported\\_limit|ISSUE: The length of the](https://wiki.ahsay.com/doku.php?id=public:5148_issue:fileservice.init_backupjobsummarylog.record.getfile_dstart_is_null) [device name provided exceeds supported limit \(maximum length is:259\) \(MS SQL database](https://wiki.ahsay.com/doku.php?id=public:5148_issue:fileservice.init_backupjobsummarylog.record.getfile_dstart_is_null) backup)]] \* [[public:5324 how to undelete backup data|FAQ: How to un-delete backup data [that were moved to retention unintentionally\]\] \\*](https://wiki.ahsay.com/doku.php?id=public:5148_issue:fileservice.init_backupjobsummarylog.record.getfile_dstart_is_null)

[\[\[public:5325\\_issue:ahsayobm\\_crashes\\_when\\_performing\\_shadowprotect\\_backup|ISSUE:](https://wiki.ahsay.com/doku.php?id=public:5148_issue:fileservice.init_backupjobsummarylog.record.getfile_dstart_is_null) [AhsayOBM crashes when performing a ShadowProtect System backup\]\] \\*](https://wiki.ahsay.com/doku.php?id=public:5148_issue:fileservice.init_backupjobsummarylog.record.getfile_dstart_is_null)

[\[\[public:5326\\_the\\_required\\_image\\_files\\_of\\_volume\\_not\\_found|ISSUE: The required image files of](https://wiki.ahsay.com/doku.php?id=public:5148_issue:fileservice.init_backupjobsummarylog.record.getfile_dstart_is_null) [volume not found \(ShadowProtect System restore\)\]\] \\*](https://wiki.ahsay.com/doku.php?id=public:5148_issue:fileservice.init_backupjobsummarylog.record.getfile_dstart_is_null)

[\[\[public:5327\\_java\\_lang\\_nullpointerexception\\_error\\_for\\_getbackupjobreportsummary|ISSUE:](https://wiki.ahsay.com/doku.php?id=public:5148_issue:fileservice.init_backupjobsummarylog.record.getfile_dstart_is_null) [java.lang.NullPointerException error is returned when calling GetBackupJobReportSummary.do](https://wiki.ahsay.com/doku.php?id=public:5148_issue:fileservice.init_backupjobsummarylog.record.getfile_dstart_is_null) APIII \* [[public:5328\_opendirect\_disabled\_after\_updatebackupset\_xml\_api\_call|ISSUE: Granular [Restore / OpenDirect option is disable after updating backup set with UpdateBackupSet.do XML](https://wiki.ahsay.com/doku.php?id=public:5148_issue:fileservice.init_backupjobsummarylog.record.getfile_dstart_is_null) [API call\]\] \\* \[\[public:5329\\_exchangestandardfolder\\_getordinal\\_invalid\\_id\\_office365|ISSUE:](https://wiki.ahsay.com/doku.php?id=public:5148_issue:fileservice.init_backupjobsummarylog.record.getfile_dstart_is_null) [Error=\[ExchangeStandardFolder.getOrdinal\] Invalid ID \(Office365 Exchange online backup\)\]\] \\*](https://wiki.ahsay.com/doku.php?id=public:5148_issue:fileservice.init_backupjobsummarylog.record.getfile_dstart_is_null) [\[\[public:5330\\_trusted\\_ca\\_cert\\_list\\_for\\_v7|FAQ: Trusted Certificate Authority \(CA\) Certificates List](https://wiki.ahsay.com/doku.php?id=public:5148_issue:fileservice.init_backupjobsummarylog.record.getfile_dstart_is_null) [for version 7.3.0.0 or above\]\] \\* \[\[public:5331\\_cannot\\_login\\_to\\_cbs\\_console\\_lic\\_failure|ISSUE:](https://wiki.ahsay.com/doku.php?id=public:5148_issue:fileservice.init_backupjobsummarylog.record.getfile_dstart_is_null)

[Cannot login to AhsayCBS web management console \(License Failure\)\]\] \\*](https://wiki.ahsay.com/doku.php?id=public:5148_issue:fileservice.init_backupjobsummarylog.record.getfile_dstart_is_null)

[\[\[public:5332\\_domino\\_version\\_900\\_not\\_supported|ISSUE: Domino Version '900.0' not supported](https://wiki.ahsay.com/doku.php?id=public:5148_issue:fileservice.init_backupjobsummarylog.record.getfile_dstart_is_null) [\(cannot create IBM Lotus Domino backup set\)\]\] \\*](https://wiki.ahsay.com/doku.php?id=public:5148_issue:fileservice.init_backupjobsummarylog.record.getfile_dstart_is_null)

[\[\[public:5333\\_failed\\_to\\_obtain\\_iv\\_from\\_input\\_stream|ISSUE: Cannot open the client user](https://wiki.ahsay.com/doku.php?id=public:5148_issue:fileservice.init_backupjobsummarylog.record.getfile_dstart_is_null) [interface with error failed to obtain IV from input stream\]\] \\*](https://wiki.ahsay.com/doku.php?id=public:5148_issue:fileservice.init_backupjobsummarylog.record.getfile_dstart_is_null)

[\[\[public:5334\\_error\\_dropboxmanager\\_newfolderiterator\\_cloud\\_file\\_backup|ISSUE:](https://wiki.ahsay.com/doku.php?id=public:5148_issue:fileservice.init_backupjobsummarylog.record.getfile_dstart_is_null)

[\[BackupCloudFileCmd.uploadBackupFiles\]\[com.ahsay.afc.cloud.d\] Error=\[d\]](https://wiki.ahsay.com/doku.php?id=public:5148_issue:fileservice.init_backupjobsummarylog.record.getfile_dstart_is_null)

[DropboxManager.newFolderIterator \(Cloud File backup\)\]\] \\*](https://wiki.ahsay.com/doku.php?id=public:5148_issue:fileservice.init_backupjobsummarylog.record.getfile_dstart_is_null)

[\[\[public:5335\\_cannot\\_create\\_cloud\\_file\\_backup\\_for\\_citrix\\_sharefile|ISSUE: Cannot create Cloud](https://wiki.ahsay.com/doku.php?id=public:5148_issue:fileservice.init_backupjobsummarylog.record.getfile_dstart_is_null) [File backup set for Citrix ShareFile FTP\]\] \\*](https://wiki.ahsay.com/doku.php?id=public:5148_issue:fileservice.init_backupjobsummarylog.record.getfile_dstart_is_null)

[\[\[public:5336\\_cannot\\_remove\\_nonexisting\\_backupsource\\_cloud\\_file\\_backup|ISSUE: Cannot](https://wiki.ahsay.com/doku.php?id=public:5148_issue:fileservice.init_backupjobsummarylog.record.getfile_dstart_is_null) [remove non-existing backup source \(Cloud File backup\)\]\] \\*](https://wiki.ahsay.com/doku.php?id=public:5148_issue:fileservice.init_backupjobsummarylog.record.getfile_dstart_is_null)

[\[\[public:5337\\_failed\\_to\\_take\\_vm\\_recovery\\_checkpoint\\_object\\_reference\\_not\\_set|ISSUE: Failed to](https://wiki.ahsay.com/doku.php?id=public:5148_issue:fileservice.init_backupjobsummarylog.record.getfile_dstart_is_null) [take VM recovery checkpoint. Error = Object reference not set to an instance of an object](https://wiki.ahsay.com/doku.php?id=public:5148_issue:fileservice.init_backupjobsummarylog.record.getfile_dstart_is_null) [\(Hyper-V VM backup job\)\]\] \\*](https://wiki.ahsay.com/doku.php?id=public:5148_issue:fileservice.init_backupjobsummarylog.record.getfile_dstart_is_null)

[\[\[public:5338\\_unable\\_to\\_generate\\_delta\\_using\\_cbt\\_log\\_files\\_does\\_not\\_match|ISSUE: Unable to](https://wiki.ahsay.com/doku.php?id=public:5148_issue:fileservice.init_backupjobsummarylog.record.getfile_dstart_is_null) [generate delta using CBT. Reason=CBT log files do not match the number of virtual machine](https://wiki.ahsay.com/doku.php?id=public:5148_issue:fileservice.init_backupjobsummarylog.record.getfile_dstart_is_null) [preferred owners \(Hyper-V Cluster VM backup\)\]\] \\*](https://wiki.ahsay.com/doku.php?id=public:5148_issue:fileservice.init_backupjobsummarylog.record.getfile_dstart_is_null)

[\[\[public:5339\\_backupsetindex\\_init\\_when\\_performing\\_restore|ISSUE: Error \[BackupSetIndex.init\]](https://wiki.ahsay.com/doku.php?id=public:5148_issue:fileservice.init_backupjobsummarylog.record.getfile_dstart_is_null) [when performing a restore\]\] \\*](https://wiki.ahsay.com/doku.php?id=public:5148_issue:fileservice.init_backupjobsummarylog.record.getfile_dstart_is_null)

[\[\[public:5340\\_http\\_connector\\_still\\_uses\\_default\\_cert\\_after\\_ssl\\_cert\\_installation|ISSUE: HTTPS](https://wiki.ahsay.com/doku.php?id=public:5148_issue:fileservice.init_backupjobsummarylog.record.getfile_dstart_is_null) [connector still uses the default SSL certificate after installing a SSL certificate\]\] \\*](https://wiki.ahsay.com/doku.php?id=public:5148_issue:fileservice.init_backupjobsummarylog.record.getfile_dstart_is_null)

[\[\[public:5341\\_aua\\_failed\\_with\\_error\\_cannot\\_run\\_program\\_fuser|ISSUE: AUA failed with error](https://wiki.ahsay.com/doku.php?id=public:5148_issue:fileservice.init_backupjobsummarylog.record.getfile_dstart_is_null) ["Cannot run program fuser" \(AUA on CentOS / RHEL\)\]\] \\*](https://wiki.ahsay.com/doku.php?id=public:5148_issue:fileservice.init_backupjobsummarylog.record.getfile_dstart_is_null)

[\[\[public:5342\\_lan\\_manager\\_auth\\_level\\_must\\_be\\_3\\_or\\_higher|ISSUE: LAN manager](https://wiki.ahsay.com/doku.php?id=public:5148_issue:fileservice.init_backupjobsummarylog.record.getfile_dstart_is_null) [authentication level must be 3 or higher \(cannot create MS Exchange mail level backup\)\]\] \\*](https://wiki.ahsay.com/doku.php?id=public:5148_issue:fileservice.init_backupjobsummarylog.record.getfile_dstart_is_null) [\[\[public:5343\\_cannot\\_backup\\_unc\\_path\\_with\\_pound\\_sign\\_win10\\_v1803|ISSUE: Cannot backup](https://wiki.ahsay.com/doku.php?id=public:5148_issue:fileservice.init_backupjobsummarylog.record.getfile_dstart_is_null) [network path with pound sign \(#\) at the start of folder name \(Windows 10, version 1803\)\]\] \\*](https://wiki.ahsay.com/doku.php?id=public:5148_issue:fileservice.init_backupjobsummarylog.record.getfile_dstart_is_null) [\[\[public:5344\\_sql\\_server\\_version\\_and\\_version\\_of\\_backupset\\_doesnt\\_match|ISSUE: The SQL](https://wiki.ahsay.com/doku.php?id=public:5148_issue:fileservice.init_backupjobsummarylog.record.getfile_dstart_is_null) [Server version and the version of Backupset doesn't match \(MS SQL 2017\)\]\] \\*](https://wiki.ahsay.com/doku.php?id=public:5148_issue:fileservice.init_backupjobsummarylog.record.getfile_dstart_is_null)

[\[\[public:5345\\_unexpected\\_hash\\_name\\_conversion\\_failure\\_mssql\\_odbc\\_backup\\_to\\_multiple\\_dest](https://wiki.ahsay.com/doku.php?id=public:5148_issue:fileservice.init_backupjobsummarylog.record.getfile_dstart_is_null) [|ISSUE: Unexpected hash name conversion failure \(issue with MS SQL ODBC backup to more](https://wiki.ahsay.com/doku.php?id=public:5148_issue:fileservice.init_backupjobsummarylog.record.getfile_dstart_is_null) [than one destination\)\]\] \\* \[\[public:5346\\_when\\_are\\_dummy\\_cert\\_acceptable\\_for\\_business|FAQ:](https://wiki.ahsay.com/doku.php?id=public:5148_issue:fileservice.init_backupjobsummarylog.record.getfile_dstart_is_null) [When are the default Ahsay dummy / self-sign certificate acceptable for business?\]\] \\*](https://wiki.ahsay.com/doku.php?id=public:5148_issue:fileservice.init_backupjobsummarylog.record.getfile_dstart_is_null)

[\[\[public:5347\\_incorrect\\_lic\\_detection\\_run\\_direct\\_is\\_only\\_supported\\_for\\_vddk\\_backup\\_mode|ISSU](https://wiki.ahsay.com/doku.php?id=public:5148_issue:fileservice.init_backupjobsummarylog.record.getfile_dstart_is_null) [E: Run Direct is only supported for VDDK backup mode. \(Server license is not support to use](https://wiki.ahsay.com/doku.php?id=public:5148_issue:fileservice.init_backupjobsummarylog.record.getfile_dstart_is_null) [VDDK\) \(incorrect license detection for ESXi server with paid license\)\]\] \\*](https://wiki.ahsay.com/doku.php?id=public:5148_issue:fileservice.init_backupjobsummarylog.record.getfile_dstart_is_null)

[\[\[public:5348\\_vss\\_e\\_flush\\_writes\\_timeout\\_during\\_exchange\\_server\\_backup|ISSUE:](https://wiki.ahsay.com/doku.php?id=public:5148_issue:fileservice.init_backupjobsummarylog.record.getfile_dstart_is_null) [VSS\\_E\\_FLUSH\\_WRITES\\_TIMEOUT \(MS Exchange server backup\)\]\] \\*](https://wiki.ahsay.com/doku.php?id=public:5148_issue:fileservice.init_backupjobsummarylog.record.getfile_dstart_is_null)

[\[\[public:5349\\_failed\\_to\\_backup\\_hyperv\\_virtual\\_machine\\_with\\_replication\\_enabled|ISSUE: Failed](https://wiki.ahsay.com/doku.php?id=public:5148_issue:fileservice.init_backupjobsummarylog.record.getfile_dstart_is_null) [to backup virtual machine \(cannot backup Hyper-V VM with replication enabled\)\]\] \\*](https://wiki.ahsay.com/doku.php?id=public:5148_issue:fileservice.init_backupjobsummarylog.record.getfile_dstart_is_null)

[\[\[public:5350\\_system\\_state\\_backup\\_vs\\_system\\_backup|FAQ: Windows System State backup vs.](https://wiki.ahsay.com/doku.php?id=public:5148_issue:fileservice.init_backupjobsummarylog.record.getfile_dstart_is_null) [System backup of a domain controller\]\] \\*](https://wiki.ahsay.com/doku.php?id=public:5148_issue:fileservice.init_backupjobsummarylog.record.getfile_dstart_is_null)

[\[\[public:5351\\_ahsay\\_hardware\\_compatibility\\_list\\_hrl\\_for\\_ahsayobm\\_on\\_qnap\\_nas|FAQ: Ahsay](https://wiki.ahsay.com/doku.php?id=public:5148_issue:fileservice.init_backupjobsummarylog.record.getfile_dstart_is_null) [Hardware Compatibility List \(HRL\) for AhsayOBM on QNAP NAS\]\] \\*](https://wiki.ahsay.com/doku.php?id=public:5148_issue:fileservice.init_backupjobsummarylog.record.getfile_dstart_is_null)

[\[\[public:5352\\_suggestion\\_on\\_antivirus\\_exclusions|FAQ: Suggestion on antivirus exclusions to](https://wiki.ahsay.com/doku.php?id=public:5148_issue:fileservice.init_backupjobsummarylog.record.getfile_dstart_is_null) [improve performance of Ahsay software on Windows\]\] \\*](https://wiki.ahsay.com/doku.php?id=public:5148_issue:fileservice.init_backupjobsummarylog.record.getfile_dstart_is_null)

[\[\[public:5353\\_sql\\_transaction\\_log\\_not\\_smaller\\_after\\_transaction\\_log\\_backup|FAQ: SQL](https://wiki.ahsay.com/doku.php?id=public:5148_issue:fileservice.init_backupjobsummarylog.record.getfile_dstart_is_null) [transaction log file size is not reduced / shrunken after a Transaction Log backup \(in ODBC](https://wiki.ahsay.com/doku.php?id=public:5148_issue:fileservice.init_backupjobsummarylog.record.getfile_dstart_is_null) [backup mode\)?\]\] \\*](https://wiki.ahsay.com/doku.php?id=public:5148_issue:fileservice.init_backupjobsummarylog.record.getfile_dstart_is_null)

[\[\[public:5354\\_how\\_to\\_setup\\_ip\\_filter\\_to\\_restrict\\_access\\_to\\_cbs\\_web\\_console|FAQ: How to setup](https://wiki.ahsay.com/doku.php?id=public:5148_issue:fileservice.init_backupjobsummarylog.record.getfile_dstart_is_null)

[IP filter to restrict access to AhsayCBS system and user web console\]\] \\*](https://wiki.ahsay.com/doku.php?id=public:5148_issue:fileservice.init_backupjobsummarylog.record.getfile_dstart_is_null) [\[\[public:5355\\_cannot\\_backup\\_data\\_on\\_google\\_dr\\_with\\_underscore\\_character|ISSUE: Cannot](https://wiki.ahsay.com/doku.php?id=public:5148_issue:fileservice.init_backupjobsummarylog.record.getfile_dstart_is_null) [backup files and folders with name containing underscore character on Google Drive \]\] \\*](https://wiki.ahsay.com/doku.php?id=public:5148_issue:fileservice.init_backupjobsummarylog.record.getfile_dstart_is_null) [\[\[public:5356\\_no\\_suitable\\_python\\_found\\_for\\_arm-x41\\_installation\\_issue\\_on\\_qnap|ISSUE: No](https://wiki.ahsay.com/doku.php?id=public:5148_issue:fileservice.init_backupjobsummarylog.record.getfile_dstart_is_null) [suitable Python found for arm-x41 \(cannot install AhsayOBM on QNAP NAS\)\]\] \\*](https://wiki.ahsay.com/doku.php?id=public:5148_issue:fileservice.init_backupjobsummarylog.record.getfile_dstart_is_null) [\[\[public:5357\\_license\\_key\\_incorrect\\_099|ISSUE: License key incorrect. Please try again. 099\]\] \\*](https://wiki.ahsay.com/doku.php?id=public:5148_issue:fileservice.init_backupjobsummarylog.record.getfile_dstart_is_null) [\[\[public:5358\\_issue:unable\\_to\\_open\\_index\\_file\\_unknown\\_default\\_path|ISSUE: Unable to open](https://wiki.ahsay.com/doku.php?id=public:5148_issue:fileservice.init_backupjobsummarylog.record.getfile_dstart_is_null) [index file, caused by \[RuntimeException\]](https://wiki.ahsay.com/doku.php?id=public:5148_issue:fileservice.init_backupjobsummarylog.record.getfile_dstart_is_null)

- [ISSUE: Scheduled OneDrive or OneDrive for Business Cloud File backup job is not running](https://wiki.ahsay.com/doku.php?id=public:5359_issue:onedrive_cloud_file_backup_missing)
- [ISSUE: Failed to initialize RemoteBDB.Cloud. Unknown default path for creating new journal file](https://wiki.ahsay.com/doku.php?id=public:5360_issue:unknown_default_path_for_creating_new_journal) [config](https://wiki.ahsay.com/doku.php?id=public:5360_issue:unknown_default_path_for_creating_new_journal)
- [ISSUE: ERROR=MAPI\\_E\\_CALL\\_FAILED Detail=Unspecified error \(MS Exchange Mail Level restore\)](https://wiki.ahsay.com/doku.php?id=public:5361_issue:mapi_e_call_failed_unspecified_error)
- [ISSUE: The network path was not found. \(Error code=53\)](https://wiki.ahsay.com/doku.php?id=public:5362_issue:network_path_was_not_found_error_code_53)
- [FAQ: How to manually change the IP filter for access to the AhsayCBS web console?](https://wiki.ahsay.com/doku.php?id=public:5363_faq:how_to_manually_change_ip_filter_for_cbs_console)
- [ISSUE: Backup, installation and un-installation of AhsayACB / AhsayOBM stuck on Windows 10,](https://wiki.ahsay.com/doku.php?id=public:5364_issue:backup_installation_and_uninstallation_stuck) [version 1903 computer with anti-virus application installed](https://wiki.ahsay.com/doku.php?id=public:5364_issue:backup_installation_and_uninstallation_stuck)
- [ISSUE: Installation and un-installation of AhsayCBS stuck on Windows 10, version 1903](https://wiki.ahsay.com/doku.php?id=public:5365_issue:cbs_installation_and_uninstallation_stuck) [computer with anti-virus application installed](https://wiki.ahsay.com/doku.php?id=public:5365_issue:cbs_installation_and_uninstallation_stuck)

From: <https://wiki.ahsay.com/> - **Ahsay Wiki**

Permanent link: **[https://wiki.ahsay.com/doku.php?id=public:faqs\\_v7&rev=1569480744](https://wiki.ahsay.com/doku.php?id=public:faqs_v7&rev=1569480744)**

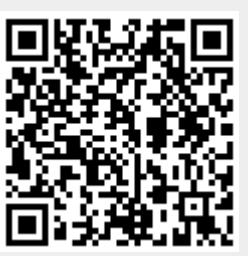

Last update: **2019/09/26 14:52**